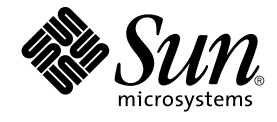

# Solaris 9 9/02 オペレーティング環 境の概要

Sun Microsystems, Inc. 4150 Network Circle Santa Clara, CA 95054 U.S.A.

Part No: 816–6203–11 2002 年 9 月

Copyright 2002 Sun Microsystems, Inc. 4150 Network Circle, Santa Clara, CA 95054 U.S.A. All rights reserved.

本製品およびそれに関連する文書は著作権法により保護されており、その使用、複製、頒布および逆コンパイルを制限するライセンスのもとにおい て頒布されます。サン・マイクロシステムズ株式会社の書面による事前の許可なく、本製品および関連する文書のいかなる部分も、いかなる方法に よっても複製することが禁じられます。

本製品の一部は、カリフォルニア大学からライセンスされている Berkeley BSD システムに基づいていることがあります。UNIX は、X/Open Company, Ltd. が独占的にライセンスしている米国ならびに他の国における登録商標です。フォント技術を含む第三者のソフトウェアは、著作権によ り保護されており、提供者からライセンスを受けているものです。

Federal Acquisitions: Commercial Software–Government Users Subject to Standard License Terms and Conditions.

本製品に含まれる HG 明朝 L、HG-MincyoL-Sun、HG ゴシック B、および HG-GothicB-Sun は、株式会社リコーがリョービイマジクス株式会社から ライセンス供与されたタイプフェースマスタをもとに作成されたものです。HG 平成明朝体 W3@X12 は、株式会社リコーが財団法人日本規格協会か らライセンス供与されたタイプフェースマスタをもとに作成されたものです。フォントとして無断複製することは禁止されています。

Sun、Sun Microsystems、docs.sun.com、AnswerBook、AnswerBook2 、Sun Fire、Java、J2SE、JavaServer Pages、Solstice、Solstice DiskSuite、<br>JumpStart、Solaris Web Start Wizards、Sun Blade、Sun Ray、iPlanet、Solaris Management Console、Sun Inte

サンのロゴマークおよび Solaris は、米国 Sun Microsystems 社の登録商標です。

すべての SPARC 商標は、米国 SPARC International, Inc. のライセンスを受けて使用している同社の米国およびその他の国における商標または登録商<br>標です。SPARC 商標が付いた製品は、米国 Sun Microsystems 社が開発したアーキテクチャに基づくものです。

OPENLOOK、OpenBoot、JLE は、サン・マイクロシステムズ株式会社の登録商標です。

Wnn は、京都大学、株式会社アステック、オムロン株式会社で共同開発されたソフトウェアです。

Wnn6 は、オムロン株式会社、オムロンソフトウェア株式会社で共同開発されたソフトウェアです。© Copyright OMRON Co., Ltd. 1995-2000. All Rights Reserved. © Copyright OMRON SOFTWARE Co.,Ltd. 1995-2002 All Rights Reserved.

「ATOK」は、株式会社ジャストシステムの登録商標です。

「ATOK Server/ATOK12」は、株式会社ジャストシステムの著作物であり、「ATOK Server/ATOK12」にかかる著作権その他の権利は、株式会社 ジャストシステムおよび各権利者に帰属します。

本製品に含まれる郵便番号辞書 (7 桁/5 桁) は郵政事業庁が公開したデータを元に制作された物です (一部データの加工を行なっています)。

本製品に含まれるフェイスマーク辞書は、株式会社ビレッジセンターの許諾のもと、同社が発行する『インターネット・パソコン通信フェイスマー クガイド '98』に添付のものを使用しています。© 1997 ビレッジセンター

Unicode は、Unicode, Inc. の商標です。

本書で参照されている製品やサービスに関しては、該当する会社または組織に直接お問い合わせください。

OPEN LOOK および Sun Graphical User Interface は、米国 Sun Microsystems 社が自社のユーザおよびライセンス実施権者向けに開発しました。米<br>国 Sun Microsystems 社は、コンピュータ産業用のビジュアルまたはグラフィカル・ユーザインタフェースの概念の研究開発における米国 Xerox 社の<br>先駆者としての成果を認めるものです。米国 Sun Microsystems 社は米国

DtComboBox ウィジェットと DtSpinBox ウィジェットのプログラムおよびドキュメントは、Interleaf, Inc. から提供されたものです。(© 1993 Interleaf, Inc.)

本書は、「現状のまま」をベースとして提供され、商品性、特定目的への適合性または第三者の権利の非侵害の黙示の保証を含みそれに限定されな い、明示的であるか黙示的であるかを問わない、なんらの保証も行われないものとします。

本製品が、外国為替および外国貿易管理法 (外為法) に定められる戦略物資等 (貨物または役務) に該当する場合、本製品を輸出または日本国外へ持ち 出す際には、サン・マイクロシステムズ株式会社の事前の書面による承諾を得ることのほか、外為法および関連法規に基づく輸出手続き、また場合 によっては、米国商務省または米国所轄官庁の許可を得ることが必要です。

原典: *What's New in the Solaris 9 9/02 Operating Environment*

Part No: 816-5027-11

Revision A

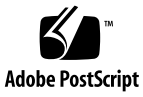

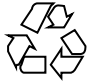

020919@4660

# 目次

はじめに **5**

- **1 Solaris 9 9/02 Update** リリースの新機能 **9** システム管理に関する新しい機能 9 ネットワーク関連機能 9 システムパフォーマンスの向上 10 システムリソースの機能拡張 11 Solaris マニュアルの変更 11 ソフトウェア開発者向けの新機能 12 開発ツール 12 補助ソフトウェアの新機能 12 追加ソフトウェア 12
- **2 Solaris 9** オペレーティング環境の機能 **13** Solaris 9 のシステム管理に関する新機能 14 システムリソースの機能拡張 14 ネットワーク関連機能 16 システム管理ツール 22 ファイルシステムの機能拡張 25 インストール 27 システムパフォーマンスの向上 30 サーバーとクライアントの管理 32 セキュリティの機能拡張 32 X サーバーの機能 35 リムーバブルメディアの管理 36

デバイスの管理 37 ソフトウェア開発者向けの Solaris 9 の機能 40 開発ツール 40 Web-Based Enterprise Management ツール 45 デバイスドライバの作成 48 Java リリース 49 デスクトップユーザーを対象にした Solaris 9 の機能 50 Solaris 9 の言語サポート 53 言語サポートの拡張 53 アジアロケールのサポート拡張 54 ヨーロッパおよび中東用の新しいロケールのサポート 56 Solaris 9 の補助ソフトウェア 57 追加ソフトウェア 57 フリーウェア 60 Companion CD 61 Web でのプレビュー 62

はじめに

『*Solaris™ 9 9/02* オペレーティング環境の概要』では、Solaris 9 9/02 オペレーティン グ環境の新機能について説明します。第 1 章では、Solaris 9 9/02 Update リリースの 新機能について説明します。第 2 章では、Solaris 9 オペレーティング環境に含まれて いるすべての拡張機能のリストを示します。

注 **–** このマニュアル内で言及されている他社の Web サイトの有効性について、Sun は責任を負いません。Sun は、そのようなサイトや資料から入手できる内容、広告、 製品、その他について保証したり責任を負うものではありません。また、Sun は、そ のようなサイトや資料から利用できる情報、製品、またはサービスを使用することに よって発生した損害または損失に対しての責任を負いません。

## 関連マニュアル

本書で概略を説明している Solaris 9 の機能の詳細は、以下のマニュアルを参照してく ださい。

国際化対応言語環境の利用ガイド

*IPQoS* の管理

*IPv6* の管理

マルチスレッドのプログラミング

プログラミングインタフェース

*Solaris 9* インストールガイド

*Solaris* 共通デスクトップ環境 ユーザーズ・ガイド *Solaris DHCP* サービス開発ガイド *Solaris* モジューラデバッガ *Solaris* カーネルのチューンアップ・リファレンスマニュアル *Solaris* ボリュームマネージャの管理 *Solaris WBEM SDK* 開発ガイド *Solaris WBEM Services* の管理 *Solaris* のシステム管理 *(*上級編*) Solaris* のシステム管理 *(*基本編*) Solaris* のシステム管理 *(IP* サービス*) Solaris* のシステム管理 *(*ネーミングとディレクトリサービス *: DNS, NIS, LDAP* 編*) Solaris* のシステム管理 *(*ネーミングとディレクトリサービス *: FNS, NIS+* 編*) Solaris* のシステム管理 *(*資源管理とネットワークサービス*) Solaris* のシステム管理 *(*セキュリティサービス*) Writing Device Drivers*

# Sun のオンラインマニュアル

docs.sun.com では、Sun が提供しているオンラインマニュアルを参照することができ ます。マニュアルのタイトルや特定の主題などをキーワードとして、検索を行うこと もできます。URL は、http://docs.sun.com です。

## 表記上の規則

このマニュアルでは、次のような字体や記号を特別な意味を持つものとして使用しま す。

**6** Solaris 9 9/02 オペレーティング環境の概要 • 2002 年 9 月

表 **P–1** 表記上の規則

| 字体または記号   | 意味                                                  | 例                                                        |
|-----------|-----------------------------------------------------|----------------------------------------------------------|
| AaBbCc123 | コマンド名、ファイル名、ディレク<br>トリ名、画面上のコンピュータ出<br>力、コード例を示します。 | .loqin ファイルを編集します。                                       |
|           |                                                     | 1s -a を使用してすべてのファイル<br>を表示します。                           |
|           |                                                     | system%                                                  |
| AaBbCc123 | ユーザーが入力する文字を、画面上<br>のコンピュータ出力と区別して示し<br>ます。         | system% su                                               |
|           |                                                     | password:                                                |
| AaBbCc123 | 変数を示します。実際に使用する特<br>定の名前または値で置き換えます。                | ファイルを削除するには、rm<br>filename と入力します。                       |
| ſл        | 参照する書名を示します。                                        | 『コードマネージャ・ユーザーズガ<br>イド』を参照してください。                        |
| Eт        | 参照する章、節、ボタンやメニュー 第5章「衝突の回避」を参照してく<br>名、強調する単語を示します。 | ださい。                                                     |
|           |                                                     | この操作ができるのは、「スーパー<br>ユーザー」だけです。                           |
|           | 枠で囲まれたコード例で、テキスト<br>がページ行幅を超える場合に、継続<br>を示します。      | sun% grep ' <sup>^</sup> #define \<br>XV VERSION STRING' |

コード例は次のように表示されます。

■ C シェル

machine\_name% **command y**|**n** [*filename*]

■ C シェルのスーパーユーザー

machine\_name# **command y**|**n** [*filename*]

■ Bourne シェルおよび Korn シェル

\$ **command y**|**n** [*filename*]

■ Bourne シェルおよび Korn シェルのスーパーユーザー

```
# command y|n [filename]
```
[ ] は省略可能な項目を示します。上記の例は、*filename* は省略してもよいことを示し ています。

| は区切り文字 (セパレータ) です。この文字で分割されている引数のうち1つだけを 指定します。

はじめに **7**

キーボードのキー名は英文で、頭文字を大文字で示します (例: Shift キーを押しま す)。ただし、キーボードによっては Enter キーが Return キーの動作をします。

ダッシュ (-) は 2 つのキーを同時に押すことを示します。たとえば、Ctrl-D は Control キーを押したまま D キーを押すことを意味します。

**8** Solaris 9 9/02 オペレーティング環境の概要 • 2002 年 9 月

## 第 **1** 章

# Solaris 9 9/02 Update リリースの新機 能

この章では、Solaris 9 9/02 Update リリースで新しく追加または拡張された機能につ いて説明します。Solaris 9 オペレーティング環境で拡張されたすべての機能について は、第 2 章を参照してください。

## システム管理に関する新しい機能

### ネットワーク関連機能

| 説明                                                                                                    | リリース |
|----------------------------------------------------------------------------------------------------|------|
| IP サービス品質 (IPQoS)                                                                                                    | 9/02 |
| IP サービス品質(IPOoS)は、Solaris オペレーティング環境に新たに追加された機能です。<br>システム管理者は IPQoS により、顧客や重要なアプリケーションに対して異なるレベルの<br>ネットワークサービスを提供できます。IPQoSを使用することによって、管理者はサービ<br>スレベルに関する条項を設定できます。これらの条項により、ISP のクライアントに対し<br>て、価格に基づいて異なるレベルのサービスを提供できます。企業も IPOoSを使用する<br>ことによって、アプリケーション間で優先順位をつけることができます。これにより、ア<br>プリケーションの重要度に応じて、より高い品質のサービスを提供できます。 |      |
|                                                                                                    |      |

詳細は、『*IPQoS* の管理』を参照してください。

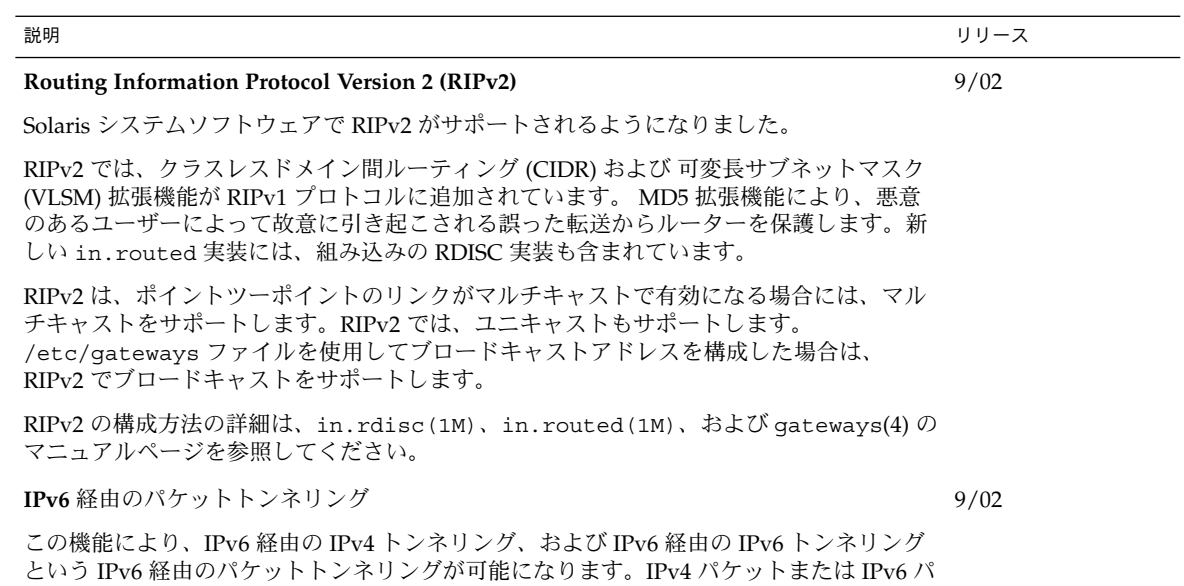

ケットは IPv6 パケットでカプセル化できます。 詳細は、『*IPv6* の管理』を参照してください。

## システムパフォーマンスの向上

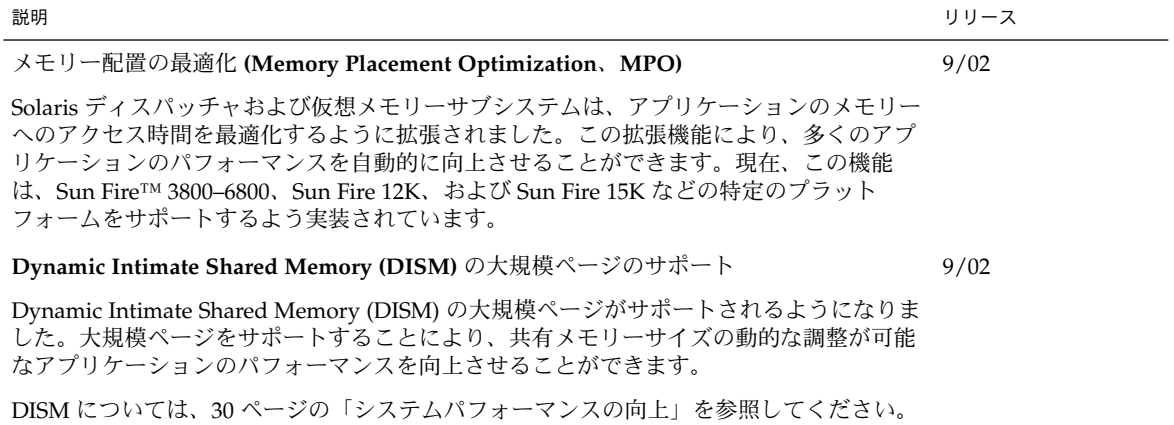

### システムリソースの機能拡張

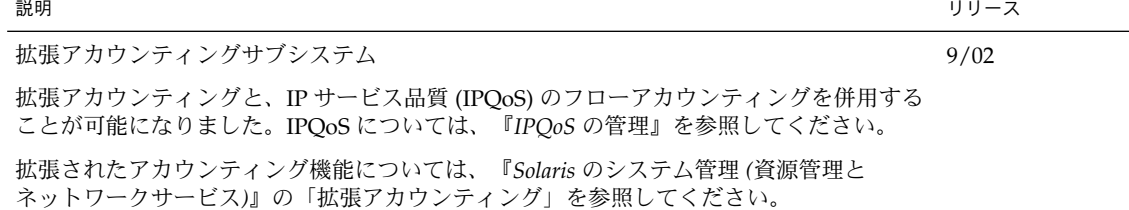

# Solaris マニュアルの変更

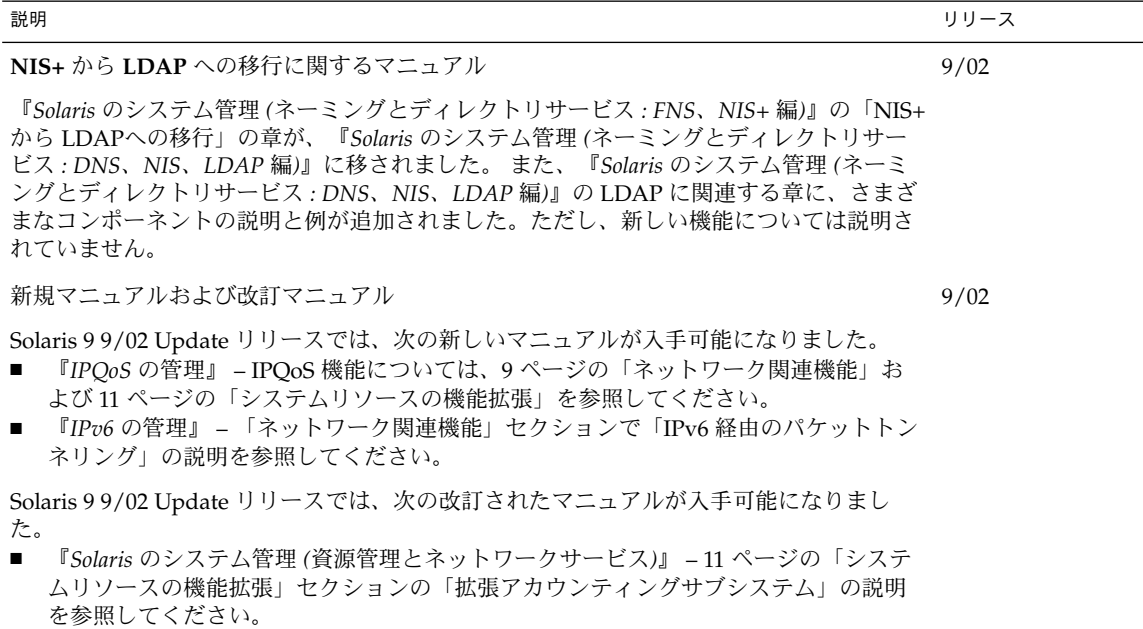

■ 『*Solaris* のシステム管理 *(*ネーミングとディレクトリサービス *: DNS*、*NIS*、*LDAP* 編*)*』 – このセクションの「NIS+ から LDAP への移行に関するマニュアル」の説明を参照し てください。

第 1 章 • Solaris 9 9/02 Update リリースの新機能 **11**

# ソフトウェア開発者向けの新機能

開発ツール

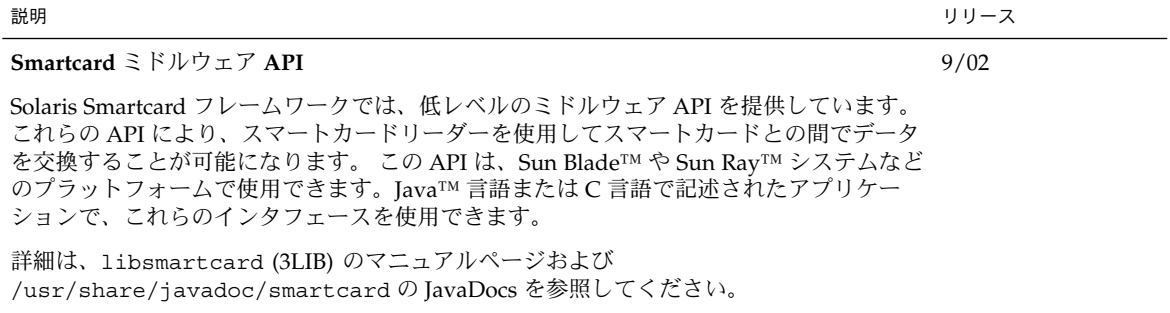

# 補助ソフトウェアの新機能

追加ソフトウェア

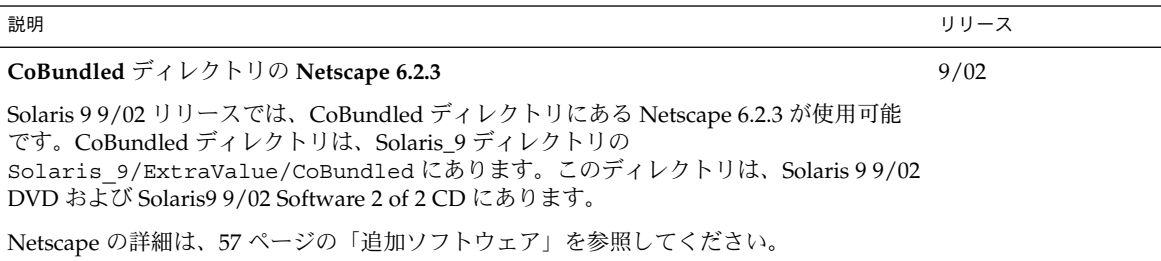

## 第 **2** 章

# Solaris 9 オペレーティング環境の機能

この章では、Solaris 9 オペレーティング環境で新しく追加および拡張された機能の概 要を説明します。Solaris 9 Update リリースで拡張された機能については、第 1 章を 参照してください。

Solaris 8 リリースおよび Solaris 7 リリースで利用可能な機能については、『*Solaris 9* オペレーティング環境の概要』の付録を参照してください。

## Solaris 9 のシステム管理に関する新機能

### システムリソースの機能拡張

### 説明

### **Solaris 9 Resource Manager**

Solaris 9 Resource Manager では、システムリソースの管理機能が拡張されました。 それにより、システム管理者 は Resource Manager を使用して、以下の操作を実行できます。

- システム上のコンピューティングリソースを割り当てる
- これらのリソースの使用状況を監視して、必要に応じて割り当てを調整できるようにする
- リソース利用についての詳しいアカウンティング情報を生成する。この情報は、容量の計画や課金に利用でき る

リソース制御フレームワークにより、プロセスやタスクが使用するシステムリソースを制限できます。タスク は、単一のアクティビティに関連したプロセスのコレクションです。

リソースプールは、プロセッサなどのシステムリソースをパーティションに分割し、リブートしてもそれらを維 持する方法を備えています。 また、このリリースではシステム上の CPU リソースをきめ細かに共有できる新し いフェアシェアスケジューラ (FSS) が追加されました。

これらの機能を使用すると、サーバー統合環境でアプリケーションへのリソース割り当てをより効果的に管理で きます。

Solaris 9 リリースでは、この機能すべてをコマンド行インタフェースを介して管理します。パフォーマンスの監 視とリソース制御の設定も、Solaris Management Console を介して実行できます。

リソース管理の詳細は、『*Solaris* のシステム管理 *(*資源管理とネットワークサービス*)*』および次のマニュアル ページを参照してください。

- prctl(1)
- pooladm(1M)
- poolcfg(1M)
- rctladm(1M)
- project(4)
- $\blacksquare$  FSS(7)

新しい固定優先順位 **(Fixed-Priority**、**FX)** スケジューリングクラス

FX スケジューラは、ユーザーまたはアプリケーションによるスケジューリング優先順位制御を必要とするプロセ スに対して、スケジューリングポリシーを提供します。FX の下で実行されるプロセスの優先順位は、固定されて います。この優先順位は、システムによって動的に調整されるわけではありません。FX クラスの優先順位の範囲 は、TS、IA、および FSS クラスと同じです。

FX スケジューラの詳細は、『プログラミングインタフェース』および『マルチスレッドのプログラミング』を参 照してください。また、priocntl(1) および dispadmin(1M) のマニュアルページも参照してください。

同じシステムでの FX および FSS スケジューラの使用についての制約は、『*Solaris* のシステム管理 *(*資源管理と ネットワークサービス*)*』の「フェアシェアスケジューラ」を参照してください。

df、du、および ls コマンドの新しいオプション

df、du、および ls -l コマンドに、 -h オプションが新しく追加されました。このオプションは、ディスク使用 率およびファイルやファイルシステムのサイズを 1024 の累乗で表示します。このオプションを使用すると、df、 du、および ls -l コマンドの出力をわかりやすい形で表示できます。-h オプションは、ファイルまたはディレ クトリのサイズが 1024 バイトより大きい場合、ディスク容量を K バイト、M バイト、G バイト、または T バイ トで表示します。

詳細は、df(1M)、du(1)、および ls(1) のマニュアルページを参照してください。

pargs コマンドおよび preap コマンドによるプロセスデバッグの向上

プロセスのデバッグを向上させる新しい 2 つのコマンド、pargs と preap が追加されました。pargs コマンド は、進行中のプロセスやコアファイルに関連付けられた引数と環境変数の出力に使用できます。preap コマンド は、ゾンビプロセスの削除に使用できます。

これらのコマンドの使用方法の詳細は、preap(1) および proc(1) のマニュアルページを参照してください。

### 説明

### **Sun ONE Directory Server**

Solaris 9 リリースには、統合版の Sun ONE Directory Server (旧名称は iPlanet Directory Server) が含まれていま す。このサーバーは Lightweight Directory Access Protocol (LDAP) ディレクトリサーバーで、ユーザーとリソー スの企業レベルのディレクトリを管理するために設計されています。このスケーラブルなディレクトリサービス は、イントラネットアプリケーション、取引相手とのエクストラネット、およびインターネットを介して顧客と 連絡できる電子商取引のアプリケーションに使用できます。

Directory Server は、Sun ONE Directory Server に備えられているグラフィカルユーザーインタフェースである Sun ONE Console から管理します。管理者は Console を使用して、アクセス権の許可、データベースの管理、 ディレクトリの構成、複数のディレクトリサーバーへのデータの複製を実行します。ユーザーは LDAP 対応のク ライアントアプリケーションからデータにアクセスします。LDAP 対応アプリケーションには、C 言語用 Sun ONE Software Developers Kit (SDK) や Java™ プログラミング言語で開発されたアプリケーションが含まれま す。

Sun ONE Directory Server の設定の構成は、idsconfig を使用して簡単に実行できるようになっています。サー バーおよびクライアントの構成情報については、『*Solaris* のシステム管理 *(*ネーミングとディレクトリサービス *: DNS*、*NIS*、*LDAP* 編*)*』を参照してください。

http://docs.sun.com にある「iPlanet Directory Server 5.1 Collection」も参照してください。ここには、以下 のマニュアルもあります。

- *iPlanet Directory Server 5.1* 導入ガイド
- *iPlanet Directory Server 5.1* 管理者ガイド
- *iPlanet Directory Server 5.1* 構成、コマンド、およびファイルのリファレンス
- *iPlanet Directory Server 5.1* スキーマ・リファレンス

Sun ONE Directory Server 5.1 は、Solaris 9 リリースに統合されています。使用許諾権については、バイナリコー ドライセンスを参照してください。

注 **–** Sun Open Net Environment (Sun ONE) の機能について、次の名称が変更されました。

- Sun ONE Console (旧名称は iPlanet Console)
- Sun ONE Directory Server Application Integration SDK (旧名称は iPlanet Directory Server Application Integration SDK)

**Lightweight Directory Access Protocol (LDAP)** のネームサービスのサポート

Solaris 9 リリースでは、ネームサービスのサポート機能が拡張されています。変更内容は以下のとおりです。

- idsconfiq を使用した Sun ONE Directory Server 5.1 設定の構成が簡単になった。Sun ONE Directory Server 5.1 (旧名称は iPlanet Directory Server 5.1) は LDAP ディレクトリサーバーである
- より堅牢なセキュリティモデル 強力な認証と TLS 暗号化セッションをサポートする。クライアントのプロ キシ資格は、ディレクトリサーバーのクライアントのプロファイルには保存されなくなった
- ldapaddent コマンド サーバー上にデータを生成してダンプできるようにする
- サービス検索記述子と属性の割り当て
- 新しいプロファイルスキーマ

セキュリティ保護された LDAP クライアントなどの Solaris 9 リリースのセキュリティ機能の詳細は、32 ページ の「セキュリティの機能拡張」を参照してください。詳細は、『*Solaris* のシステム管理 *(*ネーミングとディレクト リサービス *: DNS*、*NIS*、*LDAP* 編*)*』を参照してください。

### **NIS+** から **LDAP** への移行ツール

Solaris 9 リリースでは、NIS+ のソフトウェアサポートの終了と LDAP ベースのネーミング環境への移行を発表 しています。このリリースには、NIS+ から LDAP に移行するための移行ツールが含まれています。NIS+ の移行 の発表の詳細は、以下の Web サイトを参照してください。

http://www.sun.com/directory/nisplus/transition.html

NIS+ ネームサービスから LDAP への移行方法の詳細は、『*Solaris* のシステム管理 *(*ネーミングとディレクトリ サービス *: FNS*、*NIS+* 編*)*』に記載されています。

注 **–** Solaris 9 9/02 Update リリースでは、「NIS+ から LDAPへの移行」は『*Solaris* のシステム管理 *(*ネーミング とディレクトリサービス *: DNS*、*NIS*、*LDAP* 編*)*』に移動しました。

**IPv6** の **IP** セキュリティアーキテクチャ

Solaris 9 リリースでは、IPsec セキュリティフレームワークが拡張され、マシン間でセキュリティ保護された IPv6 ダイアグラムを使用できるようになりました。Solaris 9 リリースでは、IPv6 の IPsec を使用するときは手動 によるキーの管理のみがサポートされています。

注 **–** IPv4 の IPsec セキュリティフレームワークは、Solaris 8 リリースで導入されました。IPv4 の場合はインター ネットキー交換 (IKE) プロトコルを使用できます。

詳細は、『*Solaris* のシステム管理 *(IP* サービス*)*』の「IPsec (概要)」を参照してください。

inetd コマンドの拡張

inetd ネットワーキングコマンドの機能拡張により、ネットワークサービスの要求を受信する際に、その監視と フィルタ処理をサポートするようになりました。要求を発信したクライアントホスト名をログに記録するように サーバーを構成できるため、それによってネットワークセキュリティ機能が向上します。inetd コマンドは、 Tcp-wrappers 7.6 ユーティリティが使用するのと同じメカニズムを使用します。Tcp-wrappers 7.6 の詳細 は、60 ページの「フリーウェア」を参照してください。

さらに詳しくは、inetd(1M)、hosts\_access(4)、および hosts\_options(4) のマニュアルページを参照し てください。

**Solaris FTP** クライアント

Solaris FTP クライアントの拡張により、次の機能がサポートされました。

- パッシブモードを使用してファイアウォールの外部にある遠隔ホストに接続する
- 障害の発生した転送を、転送の最初または一定のオフセットから再開する
- TCP ウィンドウのサイズを、ファイル転送のパフォーマンスが向上するように設定する
- リモートシステムが別の UNIX システムであることを検出し、パフォーマンスが最適になるようにデフォルト の転送モードを設定する

ftp コマンドの詳細は、ftp(1) のマニュアルページを参照してください。

### **Trivial File Transfer Protocols (TFTP)** の機能拡張

Solaris TFTP クライアントおよびサーバーは機能拡張され、TFTP オプションの拡張、ブロックサイズのネゴシ エーション、タイムアウト間隔、および転送サイズがサポートされるようになりました。

詳細は、tftp(1) および in.tftpd(1M) のマニュアルページを参照してください。RFC 2347、2348、および 2349 も参照してください。

第 2 章 • Solaris 9 オペレーティング環境の機能 **17**

**ATM** による **IPv6** のサポート

Solaris 9 リリースでは、RFC 2492 に規定された非同期転送モード (ATM) による IPv6 ネットワークのサポートが 導入されました。

詳細は、『*Solaris* のシステム管理 *(IP* サービス*)*』を参照してください。

snoop パケットキャプチャの拡張

snoop パケットキャプチャおよび表示ツールの機能が拡張され、AppleTalk および SCTP パケットの両方が復号 化およびフィルタ処理されるようになりました。

このコマンドの詳細は、snoop(1M) のマニュアルページを参照してください。

#### **Solaris PPP 4.0**

Solaris PPP 4.0 では、あるシステムが、別の場所にあるシステムと電話回線または専用通信メディアを介して通 信できるようになりました。このポイントツーポイントプロトコル (PPP) 実装は、現在普及している Australian National University (ANU) PPP に基づいています。Solaris PPP 4.0 は、Solaris オペレーティング環境用に完全に 新しく開発されたものです。PPP 4.0 は、特定のファイル群を使用して簡単に構成可能で、同期通信と非同期通信 の両方をサポートしています。PPP 4.0 は、Password Authentication Protocol (PAP) 認証と Challenge Handshake Authentication Protocol (CHAP) 認証を提供します。Solaris PPP 4.0 の構成は柔軟性に富んでいるた め、ユーザーは各自のリモート通信のニーズに応じて、簡単に PPP をカスタマイズできます。また、以前の Solaris PPP (asppp) から Solaris PPP 4.0 に移行するための変換スクリプト asppp2pppd も提供されています。

PPP 4.0 には PPPoE 機能が含まれています。この機能を使用すると、PPP でトンネリングを使用できます。 PPPoE のサポートは、Solaris 8 10/01 リリースで導入されました。

詳細は、『*Solaris* のシステム管理 *(*資源管理とネットワークサービス*)*』の PPP に関する章、および pppd(1M) の マニュアルページを参照してください。

使用許諾権の内容については、以下の各ファイルを参照してください。

/var/sadm/pkg/SUNWpppd/install/copyright

/var/sadm/pkg/SUNWpppdu/install/copyright

/var/sadm/pkg/SUNWpppg/install/copyright

### **Sun Internet FTP Server**

Sun Internet FTP Server™ は、Solaris 8 FTP ソフトウェアとの完全な互換性を保持しつつ、Solaris 9 ユーザーに 新規機能および改善されたパフォーマンスを提供します。

Solaris 9 FTP Server は WU-ftpd に基づいています。ワシントン大学で開発された WU-ftpd は、インターネット を通じた大量データの配布のために幅広く使用されています。WU-ftpd は、大規模な FTP サイトで好んで使用さ れる規格です。

**Sun RPC** ライブラリの拡張

RPC ライブラリの拡張プロジェクトは、非同期プロトコルを含む Sun ONC+™ RPC ライブラリを拡張します。 一方向の非同期メッセージ処理と非ブロック入出力を提供するために、トランスポート独立遠隔手続き呼び出し にプログラミングインタフェースが追加されました。

ONC+ 開発の詳細は、『*ONC+* 開発ガイド』を参照してください。

#### **18** Solaris 9 9/02 オペレーティング環境の概要 • 2002 年 9 月

sendmail の機能拡張

sendmail バージョン 8.12 (Solaris 9 オペレーティング環境に組み込まれている) で、以下の新機能を利用できる ようになりました。

- 新しい構成ファイル、submit.cf
- 新しいコマンド行オプション
- 新規および更新された構成ファイルオプション
- 新しく定義されたマクロ
- 構成ファイルの作成に使用する新しいマクロ
- 新規および更新された m4 構成マクロ
- 新しいコンパイルフラグ
- 新しい配信エージェントフラグ
- 新しい待ち行列機能
- LDAP の新しい使用方法
- 構成内で IPv6 アドレスを識別する方法
- mail.local(1M)の変更
- mailstats(1)の変更
- makemap(1M) の変更
- 新しい保守ユーティリティ、editmap(1M)

以下の項目は、特に重要です。

- RFC 2476 に従い、sendmail は、ポート 587 でメッセージ送信を待機するようになりました。この機能は バージョン 8.10 で追加されましたが、説明されていませんでした。
- AutoRebuildAliases オプションは利用できなくなったため、/etc/mail/aliases に対する変更を有効 にするためには newaliases を手動で実行する必要があります。また、sendmail は setuid root ではな くなったため、newaliases を実行できるのは root だけになりました。

詳細は、『*Solaris* のシステム管理 *(*資源管理とネットワークサービス*)*』の「メールサービス (トピック)」を参照 してください。メールサービスについて扱った一連の章では、メールサービスの概要、および設定と変更の手順 について説明しています。また、障害発生時の手順、関連情報、新機能の詳細などが説明されています。

注 **–** sendmail バージョン 8.10 は、Solaris 8 4/01 オペレーティング環境ではじめて使用できるようになりまし た。 Solaris 9 オペレーティング環境では、sendmail バージョン 8.12 が利用可能になりました。

### **Solaris Network Cache and Accelerator (NCA)**

Solaris Network Cache and Accelerator (NCA) に、ソケットインタフェースが追加されました。このインタ フェースにより、最小限の変更を行うだけで、すべての Web サーバーが NCA と通信できます。Apache、Sun ONE Web Server (旧名称は iPlanet Web Server)、Zeus などの Web サーバーは、標準的なソケットライブラリ機 能を使用することで NCA のパフォーマンスを最大限に活用できます。 また、NCA は、AF\_NCA のサポートを 提供する、ベクトル版である sendfile をサポートするようになりました。最後に、ncab2clf コマンドの機能が 拡張されました。新しいオプションが追加され、ログファイルを変換する際に選択した日付の前のレコードをス キップし、特定の数のレコードを処理する機能がサポートされました。

NCA に関する詳細は、『*Solaris* のシステム管理 *(*資源管理とネットワークサービス*)*』の「Web キャッシュサー バーの管理」を参照してください。

第 2 章 • Solaris 9 オペレーティング環境の機能 **19**

### **IP** ネットワークマルチパス

IP ネットワークマルチパスでは、ネットワークアダプタにおける単一ポイントの障害からの復旧機能や、トラ フィックのスループットの向上をシステムに提供します。Solaris 8 10/00 リリースからは、ネットワークアダプ タに障害が発生した場合、システムがすべてのネットワークアクセスを、障害の起きたアダプタから代替アダプ タへ自動的に切り替えるようになりました。代替アダプタは、同じ IP リンクに接続されている必要があります。 このプロセスにより、ネットワークへのアクセスは中断することなく継続されます。同じ IP リンクに複数の ネットワークアダプタが接続されている場合、トラフィックを複数のネットワークアダプタに分散させることに より、トラフィックのスループットが向上します。

Solaris 8 4/01 リリースから、動的再構成 (DR: Dynamic Reconfiguration) で IP ネットワークマルチパスを使用し て、既存の IP ユーザーに影響を及ぼすことなく特定のネットワークデバイスを切り離すことができるようになり ました。

Solaris 8 7/01 リリースでは、IPMP リブートセーフ機能が追加されました。IPMP リブートセーフ機能を使用す ると、障害の発生した NIC が動的再構成 (Dynamic Reconfiguration) によりシステムから取り除かれたり、正常 な NIC を再挿入する前にリブートが行われたりした場合、IP アドレスが保存されます。こうした状況下で、シス テムは失われた NIC へのインタフェースを検出しようとしますが、失敗します。 このままではその IP アドレス は失われてしまいますが、IPMP リブートセーフ機能を使用すると、IP アドレスが IPMP インタフェースグルー プ内の別の NIC に転送されます。

詳細は、『*Solaris* のシステム管理 *(IP* サービス*)*』の「IP ネットワークマルチパス (トピック)」を参照してくださ い。

**IP** ネットワークマルチパスの **DLPI** リンクアップおよびリンクダウン通知のサポート

リンクダウン通知で、IP マルチパスデーモンが物理リンク障害をより速く検出できるようになりました。ネット ワークインタフェースが開始されると、IP マルチパスデーモンはネットワークインタフェースドライバからのリ ンクアップ通知とリンクダウン通知を有効にしようとします。インタフェースがネットワークへの物理リンクの 消失を検出すると、リンクダウン通知が生成されます。リンクアップ通知は、物理リンクが復元されたときに生 成されます。通知機能が正常に動作するには、ドライバがこの機能をサポートしている必要があります。 RUNNING フラグは、リンクダウン通知を受信したときに設定解除され、リンクアップ通知を受信したときに設定 されます。IP マルチパスデーモンは、RUNNING フラグを使用して、物理リンクの状態を監視します。

詳細は、『*Solaris* のシステム管理 *(IP* サービス*)*』の「IP ネットワークマルチパス (トピック)」を参照してくださ い。

### **Mobile Internet Protocol (**モバイル **IP)**

Mobile Internet Protocol (モバイル IP) を使用すると、モバイルコンピュータ (ラップトップ、無線通信など) 間で 情報を転送できます。モバイルコンピュータは外部のネットワークに移動しても、元のネットワークにアクセス し、通信することができます。モバイル IP の Solaris の実装では IPv4 だけがサポートされます。

Solaris 8 4/01 リリースから、モバイル IP によってシステム管理者が逆方向のセットアップを行えるようになり ました。モバイルノードの気付アドレスからホームエージェントへの逆方向トンネルを設定できます。この逆方 向トンネルにより、IP データパケットについてトポロジとして正しいソースアドレスを確保できます。逆方向ト ンネルの使用により、システム管理者はモバイルノードに専用アドレスを割り当てることもできます。

モバイル IP の詳細は、『*Solaris* のシステム管理 *(IP* サービス*)*』の「モバイル IP (トピック)」を参照してくださ い。

### 説明

### **Mobile Internet Protocol (**モバイル **IP)** エージェントの動的インタフェースによる通知

動的に作成されたインタフェースは、 mipagent デーモンの起動後に構成されたインタフェースです。外来エー ジェントの実装を構成して、動的に作成されたインタフェースを介して通知を送信できるようになりました。 ま た、通知インタフェースを介して非要請通知を有効または無効にすることもできます。

モバイル IP の詳細は、『*Solaris* のシステム管理 *(IP* サービス*)*』の「モバイル IP (トピック)」を参照してくださ い。

### **Berkeley Internet Name Domain (BIND)**

Solaris 9 リリースでは、更新版の Berkeley Internet Name Domain (BIND) が統合されました。更新版は BIND バージョン 8.2.4 です。

BIND には以下の機能が含まれています。

- in.named 構成オプション named.conf(4) および named-bootconf(1M) マニュアルページを参照して ください。
- マルチスレッド化されたアプリケーションで安全に使用できる、resolver() (3RESOLV) インタフェースへ の拡張。
- ndc コマンドおよび dnskeygen コマンドの追加。ndc コマンドは、再構成 in.named の起動と停止に使用 されます。 dnskeygen コマンドは、TSIG および DNSSEC キーの作成に使用されます。DNS サーバーから の情報を収集する方法については、dig(1M) のマニュアルページを参照してください。また、ndc(1M) およ び dnskeygen(1M) のマニュアルページも参照してください。

詳細は、『*Solaris* のシステム管理 *(*ネーミングとディレクトリサービス *: DNS*、*NIS*、*LDAP* 編*)*』を参照してくだ さい。

ネットワーキングのフリーウェア

Solaris 9 リリースの GNU wget 1.6、Ncftp Client 3.0.3、および Samba 2.2.2 の詳細は、60 ページ の「フリーウェア」を参照してください。

- Ncftp Client 3.0.3 は、ファイル転送プロトコル (File Transfer Protocol、FTP) を使用する、UNIX® ftp プログラムの代替のものです。
- GNU wget 1.6 は、HTTP と FTP を使用して、Web からファイルを取り出します。
- Samba 2.2.2 は、UNIX と他のオペレーティングシステム用のフリー SMB および CIFS クライアント/サー バーです。

### 説明

**Solaris** ボリュームマネージャ

Solaris ボリュームマネージャは、ストレージ管理ツールを備えています。このツールを使用すると、RAID 0、 RAID 1、RAID 5 のボリューム、トランザクション (ロギング) デバイス、およびソフトパーティションの作成と 管理ができます。 Solaris ボリュームマネージャは、Solstice DiskSuite™ のすべての機能を備えています。また、 Solaris ボリュームマネージャでは以下の機能も利用できます。

- ソフトパーティション 8 スライスという限界を超えて 1 つのドライブに多数のパーティションを作成できる
- デバイス ID サポート ディスクの移動や再配置が行われた場合でも、Solaris ボリュームマネージャの構成を 維持する
- ディスクのアクティブ監視-サイレント障害を検出する
- Solaris Management Console ベースのインタフェース 機能強化されたストレージデバイスも、ほかの Solaris 管理作業で使用する管理インタフェースから管理できる
- Solaris ボリュームマネージャ用 WBEM アプリケーションプログラミングインタフェース (API) 任意の準拠 ツールを使用して標準的な Solaris ボリュームマネージャ管理が行える

Solaris 9 リリースは、Solaris DiskSuite (SDS) を実行する既存のシステムを Solaris ボリュームマネージャに アップグレードする機能を、シームレスにサポートしています。このアップグレードにより、構成に影響を与え たり、構成が変更されたりすることはありません。ミラー化されたルートファイルシステムのアップグレード は、すべて自動的に行われます。

詳細は、『*Solaris* ボリュームマネージャの管理』を参照してください。

統一された diff 形式

diff コマンドと sccs-sccsdiff コマンドが更新され、GNU スタイルの統一された diff 形式がサポートされ るようになりました。 この形式では、コンテキスト行が差分リストに 1 回だけ出力されます。

これらのコマンドの詳細は、diff(1) および sccs-sccsdiff(1) のマニュアルページを参照してください。

汎用ログローテーション機能

Solaris 9 リリースでは、汎用ログローテーション機能を使用できます。システム管理者は、この機能を使用して システムおよびアプリケーションのログファイルを保守し、ローテーションを実行できます。詳細は、logadm (1M) および logadm.conf(4) のマニュアルページを参照してください。

#### **Solaris Management Console**

Solaris™ Management Console 2.1 は GUI ベースの「傘型アプリケーション」で、各種の管理ツールの起動ポイ ントとして機能します。SMC は、以下のツールを含むデフォルトのツールボックスとともに使用することで、完 全に機能するようになります。

- システム情報 ホスト、ハードウェア、ソフトウェアに関する読み取り専用データを表示する
- ログビューア アプリケーションやコマンド行メッセージを表示する。ログファイルを管理する
- プロセス プロセスを表示、中断、再開、および削除する
- パフォーマンス システムリソースの使用と消費を追跡する
- ユーザー ユーザーのアカウント、ユーザーのテンプレート、グループ、メーリングリスト、管理役割、およ び権利を、設定し保守する。ユーザーや管理役割に対して、アプリケーションやタスクへのアクセスを制御す る権利を付与または拒否する
- プロジェクト リソースの割り当てを、現在のプロジェクトで実行中のプロセスとタスクごとに制限する
- コンピュータとネットワーク コンピュータ、ネットワーク、およびサブネットワークを表示および管理する
- パッチ-Solaris オペレーティング環境を実行するシステムでパッチを管理する
- スケジュールされたジョブ ジョブをスケジュール、起動、および管理する
- マウントと共有 マウント情報、共有情報、利用情報を表示および管理する
- ディスク ディスクパーティションを作成および表示する
- 拡張ストレージ RAID 0 (連結およびストライプボリューム)、RAID 1 (ミラーボリューム)、RAID 5、ソフト パーティション、およびトランザクションボリュームを作成および管理する。拡張ストレージにより、データ の損失や停止時間に耐えられるフレキシブルなストレージ構成を組み立てることができる
- シリアルポート 既存のシリアルポートを構成および管理する

コンソールのツールボックスエディタを使用することで、デフォルトのツールボックスにツールを追加または削 除したり、新しいツールボックスを作成して別のツールセットを管理したりすることができます。

ディスクレスクライアントも管理できますが、コマンド行からのみ可能です。

詳細は、『*Solaris* のシステム管理 *(*基本編*)*』の「Solaris Management Console (概要)」を参照してください。

### **Patch Manager**

Patch Manager は、Solaris 9 オペレーティング環境および互換性のあるリリース用に作成されたパッチを管理し ます。インストール済みのパッチとそのプロパティの表示、1 つ以上のシステムへのパッチの同時追加、パッチの 削除、システムのパッチ要件の分析、および SunSolve オンラインサービスからのパッチのダウンロードを実行で きます。

新しい smpatch コマンドを使用して、1 台または複数のマシンへのパッチのインストール、パッチ要件の分析、 および必要なパッチのダウンロードを行います。

詳細は、smpatch(1M) のマニュアルページを参照してください。

### **Solaris WBEM Services 2.5**

Solaris WBEM Services 2.5 は、Sun Microsystems の Web-Based Enterprise Management (WBEM) の実装です。 WBEM は、企業のコンピューティング環境の管理方法を統一することを目的とした、管理およびインターネット 関連のテクノロジです。Solaris WBEM Services は、Solaris 9 リリースではバージョン 2.5 に更新されました。

詳細は、45 ページの「Web-Based Enterprise Management ツール」を参照してください。

第 2 章 • Solaris 9 オペレーティング環境の機能 **23**

### **HTTP** ポート **5988** で待機する **CIM Object Manager**

CIM Object Manager は、RMI (リモートメソッド呼び出し) 接続を RMI ポート 5987 で待機し、XML および HTTP 接続を HTTP ポート 5988 で待機します。Solaris 8 リリースおよび Solaris 8 Update リリースでは、CIM Object Manager は XML および HTTP 接続をデフォルトの HTTP ポート 80 で待機していました。

詳細は、『*Solaris WBEM Services* の管理』を参照してください。

**WBEM** 用 **SNMP** アダプタ

WBEM 用 SNMP アダプタは、システム管理者が使用することが意図されています。これにより Simple Network Management Protocol (SNMP) 管理アプリケーションは、Solaris WBEM Services が提供するシステム管理情報に アクセスすることができます。

WBEM 用 SNMP アダプタは、Solstice™ Enterprise Agent (SEA) Master Agent とともに使用されます。SNMP ア ダプタにより、SNMP 要求は同等の WBEM Common Information Model (CIM) プロパティまたはインスタンス にマッピングされます。

また、WBEM 用 SNMP アダプタは、CIM Object Manager からの応答を SNMP 応答に再び対応付けて、それを 管理アプリケーションに返します。

マッピングファイルには、対応するオブジェクト識別子 (OID)、クラス名、プロパティ名、Abstract Syntax Notation One (ASN.1) タイプが含まれます。

WBEM 用 SNMP アダプタ の詳細は、『*Solaris WBEM Services* の管理』を参照してください。

### **Solaris Product Registry 3.0**

Solaris Product Registry 3.0 には、次の新しい機能が含まれています。

- 個々のシステムパッケージをアンインストールできる
- 地域対応バージョンでインストールした Solaris システム製品がすべて、「System Software Localizations」 フォルダに表示される
- より多くのインストールウィザードとの互換性がある

詳細は、『*Solaris* のシステム管理 *(*基本編*)*』を参照してください。

**Solaris Web Start** プログラム内のソフトウェアグループの変更

Solaris Web Start のインストール方法は、Solaris ソフトウェアグループの選択を変更できるように修正されまし た。ソフトウェアパッケージの追加または削除ができます。

詳細は、『*Solaris* のシステム管理 *(*基本編*)*』を参照してください。

システム管理用フリーウェアツール

GNU grep 2.4.2 と GNU tar 1.13 の詳細は、60 ページの「フリーウェア」を参照してください。 GNU grep 2.4.2 はパターンマッチングツールです。GNU tar 1.13 はアーカイバです。

### ファイルシステムの機能拡張

### 説明

拡張ファイル属性

UFS、NFS、および TMPFS ファイルシステムは、拡張ファイル属性を含むように機能拡張されました。拡張 ファイル属性により、アプリケーション開発者はファイルに特定の属性を関連付けることができます。たとえ ば、ウィンドウシステム用のファイル管理アプリケーションの開発者が行う、表示アイコンとファイルとの関連 付けです。

拡張属性は、論理的には対象のファイルと関連付けられた隠しディレクトリ内のファイルとして表現されます。

拡張ファイル属性 API と一組のシェルコマンドを使用して、ファイルシステム属性を追加および操作することが できます。詳細は、fsattr(5)、openat(2)、および runat(1) のマニュアルページを参照してください。

Solaris では、多数のファイルシステムコマンドが属性に対応したオプションを提供しているため、これらのオプ ションを使用してファイル属性の照会、コピー、変更、または検索ができます。詳細は、マニュアルページの該 当するファイルシステムコマンドを参照してください。

詳細は、『*Solaris* のシステム管理 *(*基本編*)*』を参照してください。

改善された **UFS** 直接入出力並行処理

データベースアプリケーションがバッファ処理されないファイルシステムデータにアクセスする際、直接入出力 が使用されます。直接入出力処理が改善されたことにより、通常の UFS ファイルへの読み取りアクセスおよび書 き込みアクセスの並行処理が可能になります。以前のリリースでは、更新オペレーションが完了するまで、 ファイルデータを更新したオペレーションによってほかの読み取りまたは書き込みアクセスはロックされていま した。

詳細は、『*Solaris* のシステム管理 *(*基本編*)*』と mount\_ufs(1M) のマニュアルページを参照してください。

### **DNLC** の機能拡張

ディレクトリ名検索キャッシュ (DNLC) が拡張され、1000 以上のファイルを含む大容量のディレクトリにある ファイルにアクセスする際のパフォーマンスが向上しました。

DNLC は、最後に参照されたディレクトリ名とそれらに関連付けられた v ノードをキャッシュに書き込む一般的 なファイルシステムサービスです。UFS ディレクトリエントリは、ディスク上に連続的に記録されます。つま り、エントリを配置する場合は、名前を探すために各エントリを検索する必要があります。新しいエントリを追 加するには、ディレクトリ全体を検索して同じ名前が存在しないことを確認する必要があります。このパフォー マンスに関わる問題を解決するため、DNLC によってディレクトリ全体がメモリーに書き込まれます。

このリリースのもう 1 つの機能として、DNLC は検索の結果、存在しなかったファイルオブジェクトを キャッシュに書き込みます。ネガティブキャッシングとして知られるこの機能は、ファイルの存在を確認するた めに繰り返しテストを行うアプリケーションに便利です。

DNLC の拡張に伴い、調整可能なパラメータがいくつか追加されています。これらのパラメータは最適な状態に 設定されています。不用意に変更しないでください。

詳細は、『*Solaris* カーネルのチューンアップ・リファレンスマニュアル』を参照してください。

第 2 章 • Solaris 9 オペレーティング環境の機能 **25**

**UFS** スナップショット (fssnap)

ファイルシステムのスナップショットを作成するために、fssnap コマンドを使用できます。 スナップショット は、バックアップ処理のためのファイルシステムの一時的なイメージです。

fssnap コマンドを実行すると、1 つの仮想デバイスと 1 つのバッキングストアファイルが作成されます。管理者 は、実際のデバイスのように動作する仮想デバイスを既存の任意の Solaris バックアップコマンドを使用して バックアップできます。バックストアファイルは、スナップショット後に変更されているスナップショット前の データのコピーを含むビットマップファイルです。

詳細は、『*Solaris* のシステム管理 *(*基本編*)*』と fssnap(1M) のマニュアルページを参照してください。

mkfs コマンドの更新

mkfs コマンドが更新され、ファイルシステムを作成する際のパフォーマンスが向上しました。これにより、 mkfs コマンドのパフォーマンスは、以前の Solaris リリースの 10 倍の速さになることもあります。mkfs コマン ドのパフォーマンスの向上は、大規模ファイルシステムと小規模ファイルシステムのどちらの作成時にも見られ ますが、特に大容量のシステムや高速ディスクで顕著です。

インストール

### 説明

### **Solaris Live Upgrade 2.0**

Solaris Live Upgrade を利用してオペレーティングシステムをアップグレードすると、従来アップグレードのため に費やしていたサービス停止時間を大幅に短縮できます。Solaris Live Upgrade は、現在使用中のブート環境を複 写して、元のブート環境を実行した状態のまま、複写先のブート環境をアップグレードします。これらの処理の 後、システムをリブートすると、複製のブート環境がアクティブ化されて、アクティブなブート環境になりま す。障害が発生した場合は、リブートするだけで元のブート環境に切り換えることができます。このため、テス トや評価作業に伴って通常必要となる実働環境のための停止時間を削減することができます。

Solaris Live Upgrade は、ブート環境をアップグレードするだけでなく、アクティブでないブート環境にフ ラッシュアーカイブをインストールできます。システムをリブートすると、アクティブでないブート環境にイン ストールされている構成がアクティブになります。

Solaris 9 リリースでは、コマンド行インタフェースのみに適用されるいくつかの Live Upgrade 機能が拡張されて います。この機能拡張は、以下の点に影響します。

- 進捗レポート Solaris Live Upgrade を使用してアップグレードまたはフラッシュアーカイブをインストールする際に、 アップグレードまたはインストールの進捗度をレポートします。
- lumount コマンドと luumount コマンドの変更 lumount コマンドは、ブート環境のすべてのファイルシステムをマウントします。マウントポイントを明示 的に指定しない場合、lumount はマウントポイントを作成します。このマウントポイントには、ランダムな 数字の組み合わせではなく、ブート環境名を使用するため、マウントポイントが乱立することがありません。 この機能拡張により、luumount コマンドが使いやすくなります。 luumount コマンドは、ブート環境のルートファイルシステムをアンマウントします。luumount コマンドで は、マウントポイントだけでなくブート環境名も引数に指定できるようになりました。また、-f オプション を使用して、ブート環境のファイルシステムを強制的にアンマウントできるようになりました。 lumount(1M) と luumount(1M) のマニュアルページを参照してください。 スケジューリング優先順位

Solaris Live Upgrade の主な目的は、新しいオペレーティングシステムへの移行中の実働環境の停止時間を、 最小限に抑えることです。ファイルシステムのアップグレードやコピーなどの Solaris Live Upgrade の操作に よっては、システムに相当な負荷がかかることがあります。現在 Solaris Live Upgrade には、スケジューリン グの優先順位を制御するツールがあります。これにより、実働システムのパフォーマンスの低下を最小限に抑 えることができるようになりました。/etc/default/lu ファイルにあるデフォルト値は変更可能です。

■ ブート環境の命名 Solaris Live Upgrade コマンドで、ブート環境に長い名前が許可されるようになりました。このため、コマン ドを使用してブート環境名に対して任意の長さの文字列を入力できます。 詳細は、『*Solaris 9* インストールガイド』と ludesc(1M) のマニュアルページを参照してください。

Solaris Live Upgrade の詳細は、『*Solaris 9* インストールガイド』の「Solaris Live Upgrade」を参照してくださ い。

フラッシュインストール機能

フラッシュ (Flash) インストール機能を利用することにより、1 台のマシン上の Solaris オペレーティング環境の アーカイブを作成できます。その後、そのアーカイブを複数のマシンに複製できます。

詳細は、『*Solaris 9* インストールガイド』の「フラッシュインストール機能」を参照してください。

**FTP** を使用したフラッシュアーカイブ取得

フラッシュプログラムは、FTP を使ってフラッシュアーカイブを取得できるように更新されました。アーカイブ をインストールする際は、FTP サーバー上のアーカイブの位置を指定することができます。

FTP サーバーからのアーカイブの取得方法の詳細は、『*Solaris 9* インストールガイド』を参照してください。

最小のインストール

コアソフトウェアグループまたはメタクラスタ内で一部の機能を構成しているファイルは、より論理的に編成さ れた個別のパッケージに移されました。これらのパッケージは、Solaris ソフトウェアのインストール時に Solaris オペレーティング環境から任意に除くことができます。インストールのあとで、pkgrm コマンドを使用してこれ らのパッケージを削除することも可能です。詳細は、pkgrm(1M) のマニュアルページを参照してください。

以下の機能を構成するファイルは、新しいパッケージまたは既存のパッケージに移されました。

- キャッシュファイルシステム
- NFS
- Kerberos セキュリティ
- 分散ファイルシステム
- NIS 関連
- ネットワークルーチンデーモン
- リモートネットワーク r\* コマンド
- telnet サーバー
- tftp サーバー
- ドメインネームサーバー
- DARPA ネームサーバー
- 遠隔手続き呼び出し (Remote Procedure Call) サービス
- ブートサーバーまたはインストールサーバー
- setuid *と* setgid

長いパッケージ名

pkgmk ユーティリティを使用して、名前の長さが 32 文字までのパッケージを作成できるようになりました。 pkgmk(1) と pkgadd(1M) のマニュアルページを参照してください。

**Solaris DVD** からのインストール

Solaris オペレーティング環境と付属ソフトウェアを、Solaris DVD からインストールできるようになりました。 この DVD を使用すると、Solaris™ Web Start またはカスタム JumpStart™ のどちらでもインストールできます。 Solaris DVD には、Solaris ソフトウェア、ExtraValue ソフトウェア、およびマニュアルが含まれています。

詳細は、『*Solaris 9* インストールガイド』を参照してください。

**Solaris Web Start** での sysidcfg ファイルの使用

Solaris Web Start を使用して、インストールやアップグレードを行う際に sysidcfg ファイルを使用してシステ ム情報を構成できるようになりました。システムの構成情報を含む sysidcfg ファイルを作成してください。こ のファイルを適切な場所に配置すると、Solaris Web Start プログラムは、インストール中にシステム情報の入力を 求めるプロンプトを表示しません。

詳細は、『*Solaris 9* インストールガイド』を参照してください。

### **Solaris Web Start** プログラムの機能拡張

Solaris Web Start のインストール方法が変更され、Solaris のインストール中やアップグレード中に以下の機能を 実行できるようになりました。

- インストールのあとでシステムを自動的にリブートするよう選択する
- インストールのあとで CD または DVD を自動的に取り出すよう選択する
- ファイルシステムを保持するよう選択する

詳細は、『*Solaris 9* インストールガイド』を参照してください。

タイムゾーンの選択肢の追加

Solaris 9 オペレーティング環境で使用できるタイムゾーンの数は、劇的に増加しました。タイムゾーンは、 Solaris オペレーティング環境をインストールする際に、地理的な地域ごとに選択することができます。大陸と国 の一覧にあるタイムゾーンが大幅に増えました。

詳細は、『*Solaris 9* インストールガイド』を参照してください。

### **Solaris Web Start Wizards SDK 3.0.1**

Solaris Web Start Wizards™ SDK は、ネイティブ Solaris、Java、および Java 以外のアプリケーションのインス トール、設定、管理を簡単にします。Solaris Web Start Wizards ソフトウェアを使用すると、開発者は Solaris 版 のアプリケーションと Microsoft Windows 版のアプリケーションの両方をパッケージ化できます。このインス トールウィザードは、プラットフォーム固有の処理を管理します。

Web Start Wizards SDK 3.0.1 は現在 Solaris 9 リリースに付属しています。SDK 3.0.1 は、Solaris Web Start インス トールプログラムを使用してインストールできます。

カスタム **JumpStart** インストール用の新しいブートオプション

カスタム JumpStart インストールの実行時に使用する boot コマンドに新しいオプションが追加されました。

boot コマンドで、インストールに使用する構成ファイルの場所が指定できるようになりました。HTTP サー バー、NFS サーバー、ローカルメディア上のファイルへのパスを指定できます。ファイルパスが不明な場合は、 インストールプログラムがパスの入力を求めるプロンプトを表示するように設定することができます。このプロ ンプトは、マシンがブートしてネットワークに接続された後で表示されます。

nowin オプションを指定すると、X ウィンドウを使用しないでカスタム JumpStart インストールを起動できま す。カスタム JumpStart インストールを実行するのに、X プログラムを使用する必要はありません。nowin オプ ションを指定して、インストールの時間を短縮できます。

新しいオプションの使用方法については、『*Solaris 9* インストールガイド』の「カスタム JumpStart インストー ル」を参照してください。

ミラーのアップグレード

Solaris 9 リリースは、Solaris ボリュームマネージャ (旧 Solstice DiskSuite) によって作成されたルートミラーとメ タデバイスのオペレーティング環境アップグレードをサポートします。Solaris ボリュームマネージャによって作 成されたメタデバイスを持つシステムをアップグレードする場合、システムの vfstab を編集する必要はなくな りました。ルートミラーについては、メタデバイスを使用しない通常のアップグレードの場合と同様にミラーが 検出され、ミラー上のオペレーティング環境がアップグレードされます。

第 2 章 • Solaris 9 オペレーティング環境の機能 **29**

説明

システム識別ユーティリティによるデフォルトルーティング

インストール時に、システム識別ユーティリティがデフォルトルーターの決定を自動的に試みるようになりまし た。

インストールの詳細は、『*Solaris 9* インストールガイド』を参照してください。

システム識別ユーティリティによる構成

システム識別ユーティリティによって、システム識別中に、システムを LDAP クライアントとして構成すること ができます。Solaris の以前のリリースでは、システムを NIS、NIS+、または DNS クライアントとしてのみ構成 できました。

インストールの詳細は、『*Solaris 9* インストールガイド』を参照してください。

パッチアナライザ

Solaris Web Start プログラムを使用して Solaris Update リリースにアップグレードする場合、パッチアナライザ を利用できます。パッチアナライザはシステムを解析します。この解析により、Solaris Update リリースにアップ グレードする場合に、削除またはダウングレードされるパッチが検出されます。Solaris 9 リリースにアップグ レードするときは、パッチアナライザを使用する必要はありません。

インストールの詳細は、『*Solaris 9* インストールガイド』を参照してください。

### システムパフォーマンスの向上

### 説明

### **Multiple Page Size Support**

Multiple Page Size Support (MPSS) により、プログラムはハードウェアがサポートする任意のページサイズを使 用して仮想メモリーの各部にアクセスできます。以前のリリースでは、プログラムのスタック、ヒープ、または mmap() で割り当てられた Anonymous Memory に 8K バイトのページしか利用できませんでした。

MPSS を使用すると、この種のパフォーマンスチューニングが役立つように具体的なメモリーページサイズを設 定して以前のアプリケーションを実行できます。 メモリーを多く消費するプログラムでは、大きなページサイズ を使用することでパフォーマンスが著しく向上する場合があります。

詳細は、pagesize(1)、mpss.so.1(1)、ppgsz(1)、および mmap(2) のマニュアルページを参照してくださ い。

マルチスレッドライブラリの向上

以前のリリースの Solaris ソフトウェアで libthread の代替として提供されていたマルチスレッドライブラリが 改良されて、より高速化されました。

詳細は、『マルチスレッドのプログラミング』と threads(3THR) のマニュアルページを参照してください。

**30** Solaris 9 9/02 オペレーティング環境の概要 • 2002 年 9 月

### **Solaris Network Cache and Accelerator (NCA)**

Solaris Network Cache and Accelerator (NCA) に、ソケットインタフェースが追加されました。このソケットイ ンタフェースにより、最小限の変更を行うだけで、すべての Web サーバーが NCA と通信できます。16 ページ の「ネットワーク関連機能」を参照してください。

サーバーのパフォーマンス向上

仮想ページと物理ページ、およびページのキャッシュ書き込みを制御するアルゴリズムが拡張されました。これ らの拡張により、サーバーにおける一般的なユーザー負荷で、サーバーのシステムパフォーマンスが約 10% 向上 します。

### **Dynamic Intimate Shared Memory (DISM)**

Dynamic Intimate Shared Memory (DISM) により、データベース内の共有データセグメントのサイズを、動的に 拡大または縮小できるようになりました。この機能により、Intimate Shared Memory (ISM) の課題である、構成 に失敗する問題や、サービス妨害などのセキュリティの脆弱性が解決されています。

ISM とは、ロックされた多数のメモリーページで構成された、共有メモリーの 1 セグメントです。ロックされた ページの ISM の数は一定であり、変更できません。これに対して Dynamic ISM (DISM) は、ページング可能な ISM 共有メモリーであり、DISM に割り当て可能なロックされたページの数は変更可能です。したがって DISM を使用すると、動的再構成中に、システム上の物理メモリーを解放したり、新たに追加したりすることができま す。DISM のサイズは、使用可能な物理メモリーとディスクのスワップ容量の合計値以内であれば、自由に変更 できます。

shmop(2) のマニュアルページを参照してください。

第 2 章 • Solaris 9 オペレーティング環境の機能 **31**

### 説明

### ダイナミックホスト構成プロトコル **(DHCP)**

ダイナミックホスト構成プロトコル (DHCP) サービスを使用すると、ホストシステムは、IP アドレスとネット ワーク構成情報を受け取ることができます。この情報は、ブート時にネットワークサーバーから提供されます。 Solaris DHCP サービスは、以下に示すさまざまな機能拡張により、さらに多数のクライアントをサポートできる ようになりました。

- マルチスレッド機能の導入。これにより、複数のクライアントに同時にサービスを提供できる
- 新しいバイナリファイルベースのデータストアの採用。従来の ASCII ファイルおよび NIS+ データストアに比 べて、より多くのクライアントをより高速なアクセスでサポートできる
- NIS+ データストアへのアクセスの再設計。再設計により、サーバーのマルチスレッド機能がサポートされる
- Sun 以外のベンダーがコードモジュールを作成できるように、データアクセスアーキテクチャを変更。これに より、任意のデータサービスを使用して DHCP データを保存できる

上記に加えて、Solaris DHCP サーバーでは動的な DNS 更新が可能になりました。このため DHCP サービスで は、特定のホスト名を要求する DHCP クライアントのホスト名を使用して、DNS サービスを更新できます。

Solaris DHCP クライアントは、特定のホスト名を要求して構成できるようになりました。

詳細は、『*Solaris* のシステム管理 *(IP* サービス*)*』を参照してください。

ディスクレスクライアントの管理

ディスクレスクライアントの管理がコマンド行から利用できるようになりました。ディスクレスクライアントの 管理、ディスクレスクライアント用の OS サーバーのリスト表示、およびすべての既存のディスクレスクライア ントについてのパッチの管理を行うことができます。

ディスクレスクライアントの管理の詳細は、『*Solaris* のシステム管理 *(*基本編*)*』の「ディスクレスクライアント の管理 (手順)」を参照してください。

### セキュリティの機能拡張

#### 説明

インターネットキー交換 **(IKE)** プロトコル

インターネットキー交換 (Internet Key Exchange、IKE) は、Ipsec のキー管理を自動化します。IKE によって、 IPv4 ネットワークでは手動によるキー割り当てと再読み込みが不要になります。このため、管理者は、セキュリ ティ保護された多数のネットワークを管理できるようになりました。

システム管理者は、Ipsec を使用してセキュリティ保護された IPv4 ネットワークを設定します。in.iked デーモ ンは、ブート時にキーの導出、認証、および認証保護を行います。このデーモンは構成可能です。管理者は、構 成ファイルにパラメータを設定します。パラメータを設定したあとは、キーを手動で再読み込みする必要はあり ません。

詳細は、『*Solaris* のシステム管理 *(IP* サービス*)*』の「インターネットキー交換」を参照してください。

### **Solaris Secure Shell**

Secure Shell を使用すると、セキュリティ保護されていないネットワークを介した場合でも、リモートホストに安 全にアクセスすることができます。データ転送および対話型ユーザーネットワークのセッションは、盗聴、 セッションの乗っ取り、中継サイトを利用した攻撃から保護されます。Solaris 9 Secure Shell は、SSHv1 および SSHv2 プロトコルバージョンをサポートしています。これにより、公開鍵暗号方式を使用する強力な認証が提供 されます。X ウィンドウシステムとその他のネットワークサービスは、補助的な保護のために Secure Shell 接続 で安全にトンネリングすることができます。

Secure Shell サーバーである sshd は、受信したネットワークサービスの要求の監視およびフィルタ処理をサポー トします。要求を発信したクライアントホスト名をログに記録するようにサーバーを構成できるため、それに よってネットワークセキュリティ機能が向上します。sshd は、60 ページの「フリーウェア」に記載されている Tcp-wrappers 7.6 ユーティリティで使用するのと同じメカニズムを使用します。

詳細は、sshd(1M)、hosts\_access(4)、および hosts\_options(4) のマニュアルページを参照してくださ い。また、『*Solaris* のシステム管理 *(*セキュリティサービス*)*』の「Secure Shell の使用」も参照してください。

### **Kerberos Key Distribution Center (KDC)** と管理ツール

システム管理者は、Kerberos V5 の認証、機密性、および整合性を利用してシステムのセキュリティを向上させる ことができます。NFS は、Kerberos V5 でセキュリティ保護されたアプリケーションの一例です。

以下のリストに、Kerberos V5 の新機能を示します。

- Kerberos V5 Server このサーバーには以下のコンポーネントが含まれています。
	- ユーザー (主体) 管理システム 主体データベースとセキュリティポリシーのローカル / リモート管理のた めの一元化されたサーバーが含まれる。このシステムには、GUI 管理ツールと CLI 管理ツールの両方が含 まれる
	- Key Distribution Center (KDC) 管理サーバーによって作成された主体データベース情報を使用して、ク ライアントにチケットを発行する
	- 主体データベース複製システム KDC データベースをバックアップサーバーに複製する
- MIT と Microsoft Windows 2000 のパスワードの相互運用性の変更 Kerberos V5 パスワードは、Solaris クラ イアントから MIT Kerberos サーバーおよび Microsoft Windows 2000 に変更できるようになりました。
- チューニングされた DES Kerberos V5 カーネルの DES 操作が *Sun4u* アーキテクチャ用にカスタマイズされ ました。
- Solaris コアとともにサポートされるようになった Kerberos 暗号化通信 Kerberos 暗号化通信をサポートする 暗号化モジュールを Solaris 9 オペレーティング環境で使用できます。以前は、暗号化モジュールは Solaris Encryption Kit CD-ROM または Web ダウンロードからしか入手できませんでした。
- アドレスなしチケット システム管理者とユーザーがアドレスなしチケットを指定できるようになりました。 この機能は、マルチホームの NAT ネットワーク環境で必要になることがあります。
- Kerberos V5 PAM モジュールによるパスワード存続期間決定のサポート pam\_krb5 モジュールは、KDC で のパスワード存続期間決定をユーザー (主体) ごとに設定します。

詳細は、『*Solaris* のシステム管理 *(*セキュリティサービス*)*』の「Kerberos データベースの管理」を参照してくだ さい。

第 2 章 • Solaris 9 オペレーティング環境の機能 **33**

### セキュリティ保護された **LDAP** クライアント

Solaris 9 リリースでは、LDAP クライアントベースのセキュリティの新機能が追加されました。新しい LDAP ラ イブラリは、SSL (TLS) および CRAM-MD5 暗号化メカニズムを備えています。ユーザーはこれらの暗号化メカニ ズムを使用して、LDAP クライアントと LDAP サーバー間の回線を介した暗号化を導入することができます。

Sun ONE Directory Server 5.1 (旧名称は iPlanet Directory Server 5.1) は、LDAP ディレクトリサーバーです。こ のサーバーの詳細は、16 ページの「ネットワーク関連機能」 を参照してください。

**IPsec** および **Kerberos** の暗号化モジュール

Solaris 9 リリースでは、最大キー長が 128 ビットの暗号化がサポートされるようになりました。Solaris 9 リリー スより前のリリースでは、暗号化モジュールは Solaris Encryption Kit CD-ROM または Web ダウンロードからし か入手できませんでした。現在、Solaris 9 オペレーティング環境には、これらの多数のアルゴリズムがありま す。これらのアルゴリズムには、Kerberos 用の 56 ビット DES 機密性サポートと、IPsec 用の 56 ビット DES およ び 3-key Triple-DES サポートが含まれています。

注 **–** Solaris Encryption Kit CD-ROM または Web ダウンロードを利用することにより、IPsec を使った 128 ビット より大きい暗号化もサポートされます。IPsec は、128 ビット、192 ビット、または 256 ビットの Advanced Encryption Standard (AES) と、32 ビットから 448 ビットまでの Blowfish (8 ビット増分) をサポートします。

IPsec サポートの詳細は、『*Solaris* のシステム管理 *(IP* サービス*)*』の「IPsec (概要)」を参照してください。 Kerberos サポートの詳細は、『*Solaris* のシステム管理 *(*セキュリティサービス*)*』の「SEAM について」を参照し てください。

**IPv6** の **IP** セキュリティアーキテクチャ

Solaris 9 リリースでは、IPsec セキュリティフレームワークが拡張され、マシン間でセキュリティ保護された IPv6 ダイアグラムを使用できるようになりました。Solaris 9 リリースでは、IPv6 の IPsec を使用するときは手動 によるキーの管理のみがサポートされています。

注 **–** IPv4 の IPsec セキュリティフレームワークは、Solaris 8 リリースで導入されました。IPv4 の場合はインター ネットキー交換 (IKE) プロトコルを使用できます。

詳細は、『*Solaris* のシステム管理 *(IP* サービス*)*』の「IPsec (概要)」を参照してください。

役割によるアクセス制御 **(RBAC)** の機能向上

役割によるアクセス制御 (Role-Based Access Control、RBAC) データベースが、Solaris Management Console グ ラフィカルインタフェースで管理できるようになりました。権利は、デフォルトで policy.conf ファイルで割 り当てることができます。さらに、権利には他の権利を入れることができます。

RBAC の詳細は、『*Solaris* のシステム管理 *(*セキュリティサービス*)*』の「役割によるアクセス制御 (手順)」を参 照してください。Solaris Management Console の詳細は、22 ページの「システム管理ツール」を参照してくださ い。

#### **Xserver** のセキュリティオプション

新しいオプションにより、システム管理者が Solaris X サーバーに暗号化された接続のみを許可できるようになり ました。詳細は、50 ページの「デスクトップユーザーを対象にした Solaris 9 の機能」を参照してください。

### **Generic Security Services Application Programming Interface (GSS-API)**

GSS-API (Generic Security Services Application Programming Interface) は、セキュリティのフレームワークで す。GSS-API を使用すると、アプリケーションは転送するデータを保護できます。GSS-API は認証、整合性、お よび機密性のサービスをアプリケーションに提供します。このインタフェースを使用すると、各アプリケー ションはセキュリティに関して全般的に「汎用」になります。アプリケーションは、実際に使用されているプ ラットフォーム (Solaris プラットフォームなど) やセキュリティ機構 (Kerberos など) を調べる必要がありませ ん。これは、GSS-API を使用するアプリケーションの移植性が高くなることを意味します。

詳細は、『*GSS-API* のプログラミング』を参照してください。

その他のセキュリティソフトウェア

ファイアウォール製品である SunScreen ™ 3.2 の詳細は、57 ページの「追加ソフトウェア」を参照してくださ い。

また、Solaris 9 リリースの Tcp-wrappers 7.6 フリーウェアの詳細は、60 ページの「フリーウェア」を参照し てください。 Tcp-wrappers 7.6 は、受信したネットワークサービスの要求を監視およびフィルタ処理する、 小さいデーモンプログラムです。

### X サーバーの機能

#### 説明

#### **Solaris** での **Ipv6** の **X11** サポート

Solaris X ウィンドウシステムのサーバーおよびクライアントライブラリは、Internet Protocol Version 4 (IPv4) の ほかに Internet Protocol Version 6 (IPv6) もサポートできるようになりました。この拡張により、ネットワーク上 で X アプリケーションを表示する際に、IPv6 アドレスと接続を使用できるようになりました。

**Xserver** のセキュリティオプション

新しいオプションにより、システム管理者が、Solaris X サーバーがどの転送方式を使用するかを制御することが できます。ホストをセキュリティ保護する必要がある管理者は、Xserver への直接的な遠隔 TCP 接続を禁止しつ つ、暗号化された接続が Secure Shell を介してトンネリングできるようにします。

詳細は、Xserver(1) のマニュアルページの -nolisten オプションの説明を参照してください。

**Xsun** キーボードベルオプション

Xsun サーバーは、プログラムがビープ音を発するときに、キーボードベルを鳴らすのではなくオーディオ機器か らトーンを再生するように構成できるようになりました。このオプションを使用して、ユーザーは Xset プログラ ムまたは CDE コントロールパネルからビープ音のボリューム、ピッチ、長さをカスタマイズできます。ユーザー は、自分の聞き取りやすさや好みに合わせてビープ音を調整します。

詳細は、Xsun(1) のマニュアルページの -audiobell オプションの説明を参照してください。

第 2 章 • Solaris 9 オペレーティング環境の機能 **35**

### 説明

### 表示専用デバイスとして **Xsun** サーバーを使用する

新しいオプションにより、Xsun サーバーをキーボードやマウスがなくても実行できるようになりました。 ユー ザーは、マウスやキーボードなしで、Solaris ウィンドウマネージャを表示専用モードで使用できます。Xsun サー バーは以下の方法で使用できます。

- 表示専用
- マウスおよびキーボード以外の代替入力装置と共に使用
- 表示装置を使用せず、画面外描画をハードウェアで高速化する目的でフレームバッファを駆動

詳細は、Xsun(1) のマニュアルページを参照してください。

### リムーバブルメディアの管理

### 説明

cdrw コマンドによる **CD** ファイルシステムの書き込み

cdrw コマンドを使用して、ISO 9660 形式の CD ファイルシステムを書き込むことができます。CD-R または CD-RW メディアデバイスに対し、Rock Ridge または Joliet 拡張を使用できます。

cdrw コマンドを使用して、以下の操作を実行できます。

- データ CD の作成
- オーディオ CD の作成
- オーディオ CD からのオーディオデータの取り出し
- CDのコピー
- CD-RW メディアの消去

推奨される CD-R または CD-RW デバイスの詳細は、以下の Web サイトを参照してください。

http://www.sun.com/io\_technologies/pci/removable.html

このコマンドの使用方法の詳細は、cdrw(1) のマニュアルページを参照してください。

### 説明

リムーバブルメディアの管理の向上

このリリースではボリューム管理機能が向上し、リムーバブルメディアが完全にサポートされるようになりまし た。この機能向上により、次のメディアを挿入してマウントし、読み取りができるようになりました。

- **DVD-ROM**
- Iomega および Universal Serial Bus (USB) Zip ドライブ、Jaz ドライブ
- CD-ROM
- フロッピーディスク

共通デスクトップ環境 (CDE) と Solaris コマンド行の機能強化により、以下の操作が可能になりました。

- 新しい rmformat コマンドを使用してリムーバブルメディアのフォーマット、ラベル付け、読み取りまたは 書き込みソフトウェア保護の設定を行う。 このコマンドは、リムーバブルメディアをフォーマットする fdformat コマンドに代わる
- mkfs\_pcfs コマンドと fsck\_pcfs コマンドを使用してのリムーバブルメディアへの PCFS ファイルシステ ムの作成と検証
- Intel システムへのデータ転送を簡単にするため、SPARC™ システム上のリムーバブルメディアに fdisk パーティションと PCFS ファイルシステムを作成する

コマンド行インタフェースを使用してリムーバブルメディアを管理する方法については、『*Solaris* のシステム管 理 *(*基本編*)*』を参照してください。CDE のファイルマネージャを使用してリムーバブルメディアを管理する方法 については、『*Solaris* 共通デスクトップ環境 ユーザーズ・ガイド』を参照してください。

### デバイスの管理

#### 説明

### **Sun StorEdge Traffic Manager**

Sun StorEdge™ Traffic Manager 機能は、ファイバチャネルにアクセス可能なストレージなどの入出力デバイス で、複数のパスをサポートします。この機能は、複数のデバイス間で作業負荷のバランスを保ちます。また、障 害の発生したインタフェースカードまたはストレージデバイスから、使用可能なカードまたはデバイスに要求を リダイレクトすることによって、信頼性を向上させます。

### **Sun Gigaswift Ethernet** ドライバ

Solaris 8 7/01 リリースから、Solaris オペレーティング環境に Sun™ Gigaswift 1000Base-T Ethernet ドライバのサ ポートが追加されました。この製品は、ツイストペア銅線を使用したギガビット Ethernet 接続を可能にします。

詳細は、ce(7D) のマニュアルページを参照してください。

第 2 章 • Solaris 9 オペレーティング環境の機能 **37**

### **USB** デバイス

このリリースでは、キーボード、マウスデバイス、オーディオデバイス、大容量デバイス、プリンタなどの、 USB デバイスをサポートするようになりました。

Sun Microsystems の USB デバイスのサポートの一部を以下に示します。

- 次の Solaris リリースが稼働する Sun Blade 100 および Sun Blade 1000 システムは USB デバイスをサポートす る
	- Solaris  $810/00$ リリース
	- Solaris 8 1/01 リリース
	- Solaris  $84/01$  リリース
	- Solaris  $87/01$  リリース
	- Solaris 8 2/02 リリース
	- Solaris 9 リリース
- Solaris 9 リリースが稼働する Sun Blade、Netra™ X1、Netra T1、および Sun Fire 280R システムは、USB デ バイスをサポートする
- Sun Ray システムも USB デバイスをサポートする Sun Ray システムでの USB デバイスの使用の詳細は、Sun Ray のマニュアルを参照してください。

**USB** 大容量デバイスを使用する

Solaris 9 環境では、多数の USB 大容量デバイスをサポートしています。非準拠の USB デバイスも、動作する可 能性があります。/kernel/drv/scsa2usb.conf ファイルの情報に従って、特定のデバイスをサポート可能か どうかを確認してください。

詳細は、『*Solaris* のシステム管理 *(*基本編*)*』を参照してください。

cfgadm コマンドを使用した **USB** デバイスのホットプラグ

cfgadm コマンドを使用して、システムをシャットダウンしなくても、稼働中のシステムから USB デバイスを ホットプラグすることができます。また、cfgadm コマンドを使用して、デバイスを物理的に取り外さなくても 論理的に USB デバイスをホットプラグすることができます。これは、遠隔で作業中に USB デバイスをリセット する必要があるときに便利です。

詳細は、cfgadm\_usb(1M) のマニュアルページを参照してください。

**38** Solaris 9 9/02 オペレーティング環境の概要 • 2002 年 9 月

**USB** プリンタのサポート

Solaris 印刷マネージャを使用して、USB ポートを備えたシステムに接続されている USB プリンタを設定するこ とができます。

USB プリンタ用の新しい論理デバイス名は次のとおりです。

/dev/printers/[0...N]\*

このため、プリンタサーバーに USB プリンタを追加する場合は、USB プリンタごとに、「新しいプリンタを設 定」画面の「プリンタポート」の下に表示されるデバイスの 1 つを選択してください。

Solaris 印刷マネージャを使用してプリンタを設定する方法の詳細は、『*Solaris* のシステム管理 *(*上級編*)*』を参照 してください。

Solaris 9 リリースの USB プリンタドライバは、USB プリンタクラスに準拠したプリンタをすべてサポートしま す。usbprn(7D) のマニュアルページで、推奨される PostScript™ プリンタのリストを確認してください。

USB プリンタのホットプラグについての詳細と注意事項は、usbprn(7D) のマニュアルページの「注意事項」 と「診断」の章を参照してください。

### **Reconfiguration Coordination Manager (RCM)**

システムリソースの動的再構成機能を利用すると、システムが稼働している間でもシステムコンポーネントを構 成し直すことができます。この機能は、Solaris 8 リリース以降 cfgadm コマンドで利用できるようになりまし た。Reconfiguration Coordination Manager (RCM) は、システムコンポーネントの動的な除去を管理するフレー ムワークです。RCM を使用すると、システムリソースを順番に登録および解放することができます。

リソースを動的に除去する場合は、アプリケーションからリソースを手動で解放しておく必要がありました。あ るいは、-f オプションを指定して cfgadm コマンドを使用することで、再構成オペレーションを強制することも 可能でした。ただし、このオプションはアプリケーションを認識不能な状態のままにする可能性があります。ま た、アプリケーションからリソースを手動で解放すると、一般にエラーが発生します。

新しい RCM スクリプト機能を使用して、アプリケーションを停止する独自のスクリプトを記述できます。動的 な再構成の間にアプリケーションからデバイスを完全に解放するスクリプトを記述することも可能です。スクリ プトによって登録されたリソースに要求が影響を与える場合、RCM フレームワークは再構成要求に応じてスクリ プトを自動的に起動します。

詳細は、『*Solaris* のシステム管理 *(*基本編*)*』と rcmscript(4) のマニュアルページを参照してください。

mp プログラムの拡張

mp(1) プログラムの拡張によって、mp コマンドが X Print Server のクライアントとして動作するように変更され ました。正しく構成された X Print Server がホストマシン上で動作している場合、mp は X Print Server がサポー トしている印刷用の記述言語で印刷できます。 新しく導入されたオプション -D および -P を使用すると、mp が X Print Server のクライアントとして動作するように設定できます。

詳細は、『国際化対応言語環境の利用ガイド』の「mp による印刷フィルタの拡張」を参照してください。

動的再構成の新しいエラーメッセージ

動的再構成ソフトウェアは、動的再構成に関わる問題を解決しやすいように拡張されました。

詳細は、『*Solaris* のシステム管理 *(*基本編*)*』および cfgadm(1M) のマニュアルページを参照してください。

第 2 章 • Solaris 9 オペレーティング環境の機能 **39**

## ソフトウェア開発者向けの Solaris 9 の機 能

### 開発ツール

### 説明

**Solaris** と **Linux** のアプリケーションプログラミングインタフェースの互換性

以前は Solaris 8 ソフトウェア付属の CD から入手できたいくつかのフリーウェアが、現在は Solaris 9 オペレー ティング環境に統合されています。この結果、ソフトウェアアプリケーションの開発者が Solaris オペレーティン グ環境で、より簡単にフリーウェアアプリケーションを開発およびコンパイルできるようになりました。フリー ウェアライブラリには、以下が含まれます。

- glib
- GTK+
- Jpeg
- libpng
- Tcl/Tk
- libtif
- libxm12

Solaris のメディアで利用できるフリーウェアの詳細は、60 ページの「フリーウェア」を参照してください。

### **Live Upgrade** メッセージの **XML** 出力の選択

Solaris Live Upgrade をコマンド行で使用するときに、-X オプションを使用して XML 出力を選択できるように なりました。このオプションは、Solaris Live Upgrade をツールとして使用するプログラムまたはシェルスクリプ トのプログミングの際に使用するものです。デフォルトの出力はテキスト出力ですが、-X オプションを使用すれ ば、マシンの構文解析と解釈に適した XML が作成されます。-X オプションを指定すると、エラー、警告、通 知、一般などのすべてのメッセージで、出力は XML となります。

lucreate(1M) のマニュアルページを参照してください。

#### **Multiple Page Size Support**

Multiple Page Size Support (MPSS) により、プログラムはハードウェアがサポートする任意のページサイズを使 用して仮想メモリーの各部にアクセスできます。 以前のリリースでは、プログラムのスタック、ヒープ、または mmap() 関数で割り当てられた Anonymous Memory に 8K バイトのページしか利用できませんでした。

メモリーを多く消費するアプリケーションが任意のページサイズを使用するように、パフォーマンスを調整でき ます。スタック、ヒープ、または mmap() 関数で割り当てられた /dev/zero プライベートメモリー用にハード ウェアでサポートされている任意のページサイズを使用できます。 メモリーを多く消費するプログラムでは、大 きなページサイズを使用することでパフォーマンスが著しく向上する場合があります。

詳細は、pagesize(1)、mpss.so.1(1)、ppgsz(1)、memcntl(2)、mmap(2)、および getpagesizes(3C) のマニュアルページを参照してください。

マルチスレッドライブラリの向上

Solaris 9 リリースではマルチスレッドライブラリが改良され、高速になりました。このライブラリは、以前の Solaris ソフトウェアリリースでは libthread の代替として利用できました。

詳細は、『マルチスレッドのプログラミング』と threads(3THR) のマニュアルページを参照してください。

**Perl** バージョン **5.6.1**

Solaris 9 リリースでは、新しいデフォルトバージョンの Perl (Practical Extraction and Report Language) を使用で きます。新しいデフォルトバージョンの Perl は、バージョン 5.6.1 です。また、Solaris 9 リリースには、Solaris 8 リリースに含まれていた古いバージョンの Perl (バージョン 5.005\_03) も含まれています。

詳細は、perl(1) のマニュアルページを参照してください。

統一された diff 形式

diff コマンドと sccs-sccsdiff コマンドが更新され、GNU スタイルの統一された diff 形式をサポートでき るようになりました。この形式では、コンテキスト行が差分リストに 1 回だけ出力されます。

これらのコマンドの詳細は、diff(1) および sccs-sccsdiff(1) のマニュアルページを参照してください。

**Sysevent** フレームワーク

sysevent フレームワークにより、カーネルレベルとユーザーレベルのシステムイベントを適切なアプリケー ションに通知できるようになりました。イベントには、ハードウェアとソフトウェアの状態の変化、エラー、障 害などがあります。

sysevent フレームワークのコンポーネントには以下のものがあります。

- syseventd デーモン
- syseventadm コマンド
- イベントデータ抽出と sysevent 予約 (subscription) のためのライブラリ API
- ドライバレベルのシステムイベント用インタフェース ddi\_log\_sysevent

syseventd デーモンは、カーネルからのシステムイベントバッファの配信を受け入れる、ユーザーレベルのデー モンです。イベントバッファが syseventd が配信されると、このデーモンは対象となるすべての終了イベント のサブスクライバにイベントを伝達します。

syseventadm コマンドを使用して、イベント指定を構成できます。構成したイベント指定は、システムイベン トに応答するコマンド、アプリケーション、またはスクリプトの起動に使用されます。

sysevent カーネルおよびライブラリ API の詳細は、syseventadm(1M)、syseventconfd(1M)、および syseventd(1M) のマニュアルページを参照してください。

ドライバレベルのイベント通知ロギングの詳細は、ddi\_log\_sysevent(9F) を参照してください。

### **Kernel Pseudo-Random Number Generator**

Solaris Pseudo-Random Number Generator (PRNG) は /dev/random と /dev/urandom デバイスから利用でき ます。PRNG は、暗号化操作、科学計算アプリケーション、およびシミュレーションツール用の擬似乱数にアク セスする標準インタフェースを備えた ISV を提供します。PRNG は Solaris カーネルで動作し、エントロピープー ルの内容を保護します。PRNG は、カーネルメモリーページからエントロピーデータを収集し、高水準な無作為 性を常に維持します。

詳細は、random(7D) のマニュアルページを参照してください。

クラスタ上の遠隔共用メモリーへのアプリケーションインタフェース

Sun Cluster 環境の使用を拡大するアプリケーションを開発する際は、このインタフェースを利用できます。 新し い Remote Shared Memory (RSM) API を使用すると、高速クラスタインターコネクトで渡されるメッセージの応 答時間が短いアプリケーションをプログラミングすることができます。このように cluster-aware アプリケー ションを設計すると、クラスタ化された構成でイベントへの応答に要する時間を大幅に減らすことができます。

Sun Cluster 3.0 がインストールされている必要があります。新しいインタフェースを活用するためには、既存の Sun Cluster アプリケーションを変更する必要があります。

詳細は、『プログラミングインタフェース』を参照してください。また、librsm(3LIB) のマニュアルページお よび『man pages section 3: Extended Library Functions』(3RSM) にも、RSM に関する記述が含まれています。

**GNU** 互換バージョンの gettext() **API** 関数

Solaris 9 リリースでは、GNU 互換バージョンの gettext() API 関数が追加されましたが、Solaris gettext() API 関数との下位互換性も維持しています。

- libc 内の既存の関数は、Solaris と GNU 互換のメッセージファイルを両方とも処理できる。既存の関数に は、以下が含まれる
	- qettext()
	- dgettext()
	- dcgettext()
	- textdomain()
	- bindtextdomain()
- libc 内の新しい GNU 互換の関数は、GNU 互換のメッセージファイルを処理できる。 新しい関数には、以 下が含まれる
	- ngettext()
	- dnqettext()
	- dcngettext()
	- bind textdomain codeset()
- msqfmt ユーティリティと qettext ユーティリティは、Solaris と GNU 互換の両方のメッセージファイルを 処理できる

詳細は、gettext(3C) のマニュアルページを参照してください。

拡張ファイル属性

UFS、NFS、および TMPFS ファイルシステムは、拡張ファイル属性を含むように機能拡張されました。拡張 ファイル属性によりアプリケーション開発者は、ファイルに特定の属性を関連付けることができます。たとえ ば、ウィンドウシステム用のファイル管理アプリケーションの開発者が行う、表示アイコンとファイルとの関連 付けです。

詳細は、25 ページの「ファイルシステムの機能拡張」を参照してください。

新しい固定優先順位 **(Fixed-Priority**、**FX)** スケジューリングクラス

FX スケジューラは、ユーザーまたはアプリケーションによるスケジューリング優先順位制御を必要とするプロセ スに対して、スケジューリングポリシーを提供します。14 ページの「システムリソースの機能拡張」を参照して ください。

ダイナミックホスト構成プロトコル **(DHCP)**

ダイナミックホスト構成プロトコル (DHCP) サービスを使用すると、ホストシステムは、IP アドレスとネット ワーク構成情報を受け取ることができます。この情報は、ブート時にネットワークサーバーから受信します。 Solaris 8 7/01 より前のリリースでは DHCP 構成データはテキストファイルか NIS+ にしか保存できませんでした が、現在の Solaris DHCP サービスでのデータアクセスは、モジュール方式のフレームワークを使用するように再 設計されています。Solaris DHCP は、DHCP データの保存に任意のデータ格納装置をサポートする共有オブ ジェクトを作成できる API を提供します。

『*Solaris DHCP* サービス開発ガイド』には、Solaris DHCP が使用するデータアクセスフレームワークの概要、開 発者向けの一般的なガイドラインが記載されています。また、新しいデータストアをサポートするモジュールの 記述に使用する API 機能の一覧も含まれます。

詳細については、『*Solaris DHCP* サービス開発ガイド』を参照してください。

第 2 章 • Solaris 9 オペレーティング環境の機能 **43**

#### **Solaris Web Start Wizards SDK 3.0.1**

Solaris Web Start Wizards は、ネイティブ Solaris アプリケーション、Java アプリケーション、および Java 以外の アプリケーションのインストール、設定、管理を簡単にします。Web Start Wizards を使用すると、開発者は Solaris 版のアプリケーションと Microsoft Windows 版のアプリケーションの両方をパッケージ化できます。この インストールウィザードは、プラットフォーム固有の処理を管理します。

Web Start Wizards SDK 3.0.1 は現在 Solaris 9 リリースに付属しています。SDK 3.0.1 は、Solaris Web Start インス トールプログラムを使用してインストールできます。

モジューラデバッガ (mdb)

mdb は、稼働中のオペレーティングシステムの低レベルのデバッグおよび編集に利用できる拡張可能なユー ティリティです。このユーティリティを使用して、システムのクラッシュダンプ、ユーザープロセス、ユーザー プロセスのコアダンプ、およびオブジェクトファイルをデバッグすることもできます。Solaris 9 リリースでは、 mdb は Solaris カーネル用の新しいシンボリックデバッグのサポート、および新しいカーネルデバッガコマンドを 提供します。さらに mdb ユーティリティは、実行中のユーザープロセスの検査と制御を目的とした新機能、raw ディスクファイルおよび raw デバイスの検査機能なども提供します。

詳細は、『*Solaris* モジューラデバッガ』および mdb(1) のマニュアルページを参照してください。

オーディオの機能向上

Solaris 9 オペレーティング環境に、新しいオーディオディレクトリが追加されました。アプリケーションのオー ディオヘッダーファイル用の新しいディレクトリは、/usr/include/audio です。このオーディオファイル形 式には、新しいヘッダーファイル (/usr/include/audio/au.h) と au(4) のマニュアルページが含まれます。

その他のオーディオファイルの新しいデポジトリは、/usr/share/audio ディレクトリです。 /usr/demo/SOUND/sounds ディレクトリ内のオーディオファイルは、ここへ移動しました。また、現在のアプ リケーションとスクリプトがエラーを起こさずに動作するように、/usr/demo/SOUNDS/sounds から /usr/share/audio/samples/au へのシンボリックリンクが作成されています。

信頼性を向上させるため、オーディオカーネルモジュールに多数のバグ修正が施されました。

詳細は、『*Solaris* のシステム管理 *(*基本編*)*』を参照してください。

sendfile システムコールのベクトル版**:** sendfilev()

sendfile システムコールのベクトル版である sendfilev() を使用すると、アプリケーションのバッファや ファイルからデータを送るときのパフォーマンスが向上します。たとえば Web のパフォーマンスの場合、Web サーバーは、サーバーサイドで含むものだけでなく、ヘッダー、データ、トレイラも含めた HTTP 応答を 1 つの システムコールで構築できます。この機能により、Solaris Network Cache and Accelerator (NCA) のパフォーマ ンスを最適化できます。また、sendfilev() は、さまざまなファイルから複数のチャンクを応答として返すこ とができます。

詳細は、sendfilev(3EXT) および sendfile(3EXT) のマニュアルページを参照してください。

appcert ユーティリティによるファイル準拠の検証

appcert ユーティリティは、オブジェクトファイルが Solaris ABI に準拠しているかを検証します。Solaris ABI に準拠していると、今後の Solaris ソフトウェアのリリースに対するアプリケーションの互換性が大幅に向上しま す。

詳細は、『プログラミングインタフェース』の「appcert の使用方法」を参照してください。

**44** Solaris 9 9/02 オペレーティング環境の概要 • 2002 年 9 月

### **Generic Security Services Application Programming Interface (GSS-API)**

GSS-API (Generic Security Services Application Programming Interface) は、セキュリティのフレームワークで す。GSS-API を使用すると、アプリケーションは転送データを保護できます。

32 ページの「セキュリティの機能拡張」を参照してください。

### Web-Based Enterprise Management ツール

#### 説明

### **Solaris WBEM Services 2.5**

Solaris WBEM Services 2.5 は、Sun Microsystems の Web-Based Enterprise Management (WBEM) の実装です。 WBEM は、企業のコンピューティング環境の管理方法を統一することを目的とした、管理およびインターネット 関連のテクノロジです。Distributed Management Task Force (DMTF) によって開発された WBEM を組織で使用 することにより、World Wide Web テクノロジをサポートおよび向上させる規格ベースの管理ツールの統合 セットを配信できます。Solaris WBEM Services は、Solaris 9 リリースではバージョン 2.5 に更新されました。

WBEM の開発に関する情報は、『*Solaris WBEM SDK* 開発ガイド』を参照してください。

新しい **WBEM** バッチ処理用 **API** の追加

Java Web-Based Enterprise Management (WBEM) クライアントのアプリケーションプログラミングインタフェー ス (API) は、クライアントによる複数の Common Interface Model (CIM) 操作を 1 つの「要求と応答」でバッチ 処理できるようになりました。同様に、CIM Object Manager が、バッチ処理されたこれらの要求を受け入れて処 理するようになりました。この機能は、『Distributed Management Task Force (DMTF) Specification for CIM Operations Over HTTP』に定義されています。

結果として、クライアントが実行する必要がある遠隔呼び出しの数が減ります。

詳細は、『*Solaris WBEM SDK* 開発ガイド』を参照してください。

### **WBEM CIM WorkShop** の拡張

CIM WorkShop は、WBEM 開発ツールのグラフィカルユーザーインタフェースを提供します。計器、システム、 およびネットワークアプリケーションの開発者は、CIM WorkShop を使用して WBEM クラスおよび WBEM イン スタンスを表示および作成できます。

CIM WorkShop では、以下のことを実行することができます。

- ネームスペースを表示および選択する
- ネームスペースを追加および削除する
- クラスを表示、作成、変更、および削除する
- プロパティ、修飾子、メソッドを新しいクラスに追加および削除する
- インスタンスを表示、作成、および削除する
- インスタンス値を表示、変更、および削除する
- 関連の表示
- メソッドの実行
- コンテキストヘルプを表示する

CIM WorkShop で使用できる拡張機能と新機能は、以下のとおりです。

- 更新され修正されたコンテキストヘルプ
- 関連付けのトラバース機能
- 選択したクラスのイベントについての情報をサブスクライブし表示する機能。これにより、より簡単にイベン トを使用するアプリケーションをデバッグできる。この機能は、RMI プロトコルを選択した場合のみ使用可 能
- WBEM 情報を検索および表示する WBEM Query Language (WQL) クエリを送信する機能

詳細は、『*Solaris WBEM SDK* 開発ガイド』を参照してください。

追加された **WBEM** プロセス通知 **(**外部**)** イベントのサポート

現在は、WBEM イベントサービスを使用すると、該当の条件を満たすときにクライアントアプリケーションが非 同期で指示を受信することができます。ただし、クラスのライフサイクルの指示 (インスタンスの変更、作成、お よび削除を示すもの) に属するのは、サポートされている指示だけです。

この指示のクラスは非常にフレキシブルで広範に及びますが、計器がこのカテゴリに分類されない指示を発行し なければならない場合もあります。この要件を満たすため、DMTF は、現在の指示階層の拡張としてプロセス指 示階層を導入しました。WBEM サービスのプロセス指示では、この拡張階層を処理できるようになりました。

WBEM サービスのプロセス指示は、イベントモデルのプロセス指示部の Sun Microsystems の実装です。このプ ロセス指示クラスは、計器が発行するすべての指示のスーパークラスです。このスーパークラスには、ライフサ イクルの指示も含まれています。

プロセス指示にサブスクライブするプロセスは、ライフサイクル指示にサブスクライブするプロセスと同じで す。

詳細は、『*Solaris WBEM SDK* 開発ガイド』を参照してください。

### **WBEM** mofcomp コマンドの拡張

Managed Object Format (MOF) コンパイラ (mofcomp) は、コマンド行でネームスペースを指定できるようになり ました。ネームスペースが存在しない場合は、新たに作成されます。

さらに、MOF コンパイラは Java インタフェースとクラスソースファイルを生成します。この機能により、CIM 構造とCIM オブジェクトモデルのアプリケーションプログラミングインタフェース (API) ではなく、標準の Java インタフェースを使用することが可能になります。

CIMClass ごとにインタフェースとクラスファイルが生成されます。インタフェースは、相互運用性を維持しつ つ、さまざまな実装を作成できるように生成されます。

詳細は、『*Solaris WBEM SDK* 開発ガイド』を参照してください。

新しい **Java WBEM SDK** サンプルプログラムの追加

Java WBEM Software Developer's Kit (SDK) に新しい Java アプレットのサンプルとサンプルプログラムが組み込 まれました。Java アプレットとサンプルプログラムは、/usr/demo/wbem にインストールされています。

Java WBEM SDK のサンプルプログラムは、イベント、クエリ、およびバッチ処理の方法を示しています。これ らのサンプルは、独自のプログラムを開発するための叩き台として使用することができます。

詳細は、『*Solaris WBEM SDK* 開発ガイド』を参照してください。

### **Solaris WBEM Software Developer's Kit**

Solaris Web-Based Enterprise Management (WBEM) Software Developer's Kit (SDK) には、開発者が WBEM アプ リケーション作成に使用する API が含まれています。作成するアプリケーションは WBEM に基づくもので、 Solaris オペレーティング環境でデータにアクセスし、リソースを管理できます。Solaris WBEM SDK には CIM WorkShop も含まれています。CIM WorkShop は、開発者が WBEM アプリケーションの作成に使用できる Java アプリケーションです。開発者は、CIM WorkShop を使用して、ソフトウェアに付属している WBEM クライア ントおよびプロバイダのサンプルプログラムを表示できます。

詳細は、『*Solaris WBEM SDK* 開発ガイド』を参照してください。

### 新しい **Solaris Provider**

新しい Solaris Provider は、Common Information Model (CIM) 環境内の管理対象デバイスに関する情報の取得や 設定を行うソフトウェアの開発に利用できます。Solaris Provider は、CIM Object Manager に Solaris オペレー ティング環境内の管理対象リソースのインスタンスを提供します。

Solaris 9 ソフトウェアでは、次に示す 5 つの Solaris Provider が新しく追加されています。

- Solaris デバイスおよび Solaris システム用 WBEM Performance Monitor Solaris オペレーティング環境が実 行されているシステムについてのさまざまな統計情報を提供する
- WBEM Product Registry 新しい製品の追加や、システムにインストールされている既存の製品の削除、変更 などが行える
- WBEM SNMP Provider WBEM サービスで、ネットワーク管理用のインターネット参照モデルプロトコルで ある Simple Network Management Protocol (SNMP) を使用して情報を提供できる
- WBEM EEprom Provider EEPROM 内の構成情報の表示と変更に利用できる
- Provider for WBEM System Availability システムのリブート情報を提供する。アプリケーションは、この情 報を利用してシステムの稼働時間の割合を計算できる。このプロバイダは、以下に示すような停止理由も示す
	- システムパニックが発生した
	- ユーザーがシステムを中断 (一時的に停止) した
	- ユーザーがシステムを停止した

詳細は、『*Solaris WBEM SDK* 開発ガイド』を参照してください。

## デバイスドライバの作成

#### 説明

フレームバッファ電源管理

テープドライブやフレームバッファなどのデバイスの中には、ドライバが切り離されたときに (電源の短時間での オンオフでも) 電力供給が低下しないように設定しなければならないものがあります。新しいインタフェース ddi\_removing\_power は、ある処理が中断された場合に、デバイスへの電力供給が失われるかどうかを検査し ます。また、デバイスに新しいプロパティ no-involuntary-power-cycles を指定すると、そのデバイスへの 電力供給が突然止まらないように設定できます。

詳細は、 ddi\_removing\_power(9F) と no-involuntary-power-cycles(9P) のマニュアルページを参照 してください。

### **Sun StorEdge Traffic Manager**

Sun StorEdge Traffic Manager は、ファイバチャネルにアクセス可能なストレージなどの入出力デバイスで、複数 パスをサポートします。この機能は、複数のデバイス間で作業負荷のバランスを保ちます。Traffic Manager が障 害の発生したインタフェースカードまたはストレージデバイスから、使用可能なカードまたはデバイスに要求を リダイレクトすることにより、信頼性が向上します。

### ドライバフォルトインジェクタハーネス

ドライバフォルトインジェクタハーネス (Driver Fault Injector Harness) は、Solaris デバイスドライバの開発ツー ルです。開発中のドライバがハードウェアにアクセスするときに、このハーネスによってハードウェア障害のさ まざまなシミュレーションが投入されます。このハーネスは、SPARC ベースのテスト障害状態をテストします。

詳細は、th\_define(1M) と th\_manage(1M) のマニュアルページを参照してください。

**Generic LAN** ドライバ

ドライバ開発者は、Generic LAN ドライバ (GLD) を使用できます。GLD は、Solaris ネットワークドライバに必 要な STREAMS および Data Link Provider Interface (DLPI) 機能の大部分を実装します。Solaris 8 10/00 より前の リリースでは、GLD モジュールを利用できるのは、Solaris の *Intel* 版ネットワークドライバに限定されていまし た。現在、GLD は Solaris の *SPARC* 版ネットワークドライバでも利用できます。

詳細は、『*Writing Device Drivers*』の「Drivers for Network Devices」を参照してください。

## Java リリース

### 説明

### **JavaHelp v. 1.1.2**

JavaHelp™ v. 1.1.2 は、フル装備の、プラットフォームに依存しない、拡張ヘルプシステムです。開発者および作 成者は、このシステムを使用してアプレット、コンポーネント、アプリケーション、オペレーティングシステ ム、およびデバイスにオンラインヘルプを組み込むことができます。詳細は、以下の Web サイトを参照してくだ さい。

http://java.sun.com/products

### **Java 2 SDK, Standard Edition v. 1.4.0**

Java 2 SDK Standard Edition v. 1.4.0 (J2SE™ 1.4.0) は、Java 2 SDK のアップグレードリリースです。このアップグ レードリリースには、新しいプラットフォーム機能、ツール、およびユーティリティなどが含まれます。

これらの拡張機能の詳細は、以下の Web サイトにある J2SE 1.4.0 プラットフォームのマニュアルを参照してくだ さい。

http://java.sun.com/j2se/1.4/docs/relnotes/features.html

第 2 章 • Solaris 9 オペレーティング環境の機能 **49**

### 説明

**Apache Web** サーバーにおける **JSP 1.2** および **Java Servlet 2.3** のサポート

Jakarta Tomcat 4.0.1 および mod\_jserv モジュールが Apache Web サーバーに追加されました。このサーバー は、現在 JavaServer Pages™ (JSP Version 1.2)、Java Servlets Version 2.3 をサポートします。

/etc/apache には以下のファイルが含まれています。

- tomcat.conf
- README.Solaris
- zone.properties
- jserv.properties
- jserv.conf

Tomcat サポートを有効にする方法については、README.Solaris ファイルを参照してください。構成情報につ いては、以下の Web サイトも参照してください。

http://jakarta.apache.org/tomcat/tomcat-4.0-doc/index.html

Tomcat および mod\_jserv モジュールは、ほかの Apache ソフトウェアと同様に Sun 以外のグループによって管 理されているオープンソースコードです。このグループは、以前のリリースと互換性を維持するように努力して います。

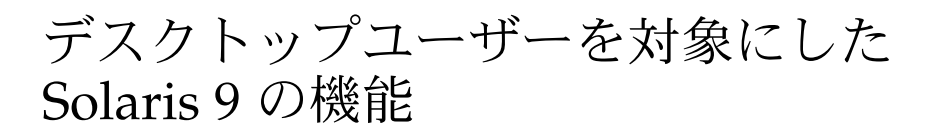

説明

複数バイトの文字セット用の **Xterm** 端末エミュレータのサポート

Xterm 端末エミュレータは、複数バイトの文字セットをサポートするようになりました。この機能により、Xterm ウィンドウを UTF-8 とその他の複数バイトロケールで使用することができます。Xterm コマンド行とリソース に、X フォントセットを指定するための新しいオプションが組み込まれました。

詳細は、Xterm のマニュアルページを参照してください。

グラフィカル・ワークスペース・マネージャ

グラフィカル・ワークスペース・マネージャは、次の機能を提供します。

- すべてのワークスペースのグラフィカルな表示
- ボタンを押すことでほかのワークスペースに移動可能
- アプリケーションのドラッグアンドドロップがワークスペース間で可能

さらに、表示できるワークスペースの数が 9 つに限られることももうありません。また、「グラフィカル・ワー クスペース・マネージャのオプション」ダイアログボックスが追加されたため、さらに多くの表示オプションを 設定できます。

詳細は、『*Solaris* 共通デスクトップ環境 ユーザーズ・ガイド』の「グラフィカル・ワークスペース・マネー ジャ」を参照してください。

ワークスペース・マネージャ

「ワークスペース・マネージャ制御」で、ワークスペースの動作および数の制御にグラフィカルユーザーインタ フェース (GUI) が提供されるようになりました。 スライダを使用してワークスペースを追加や削除が行えます。 また、フロントパネルの「ワークスペース・スイッチ領域 (Workspace Switch Area)」でグラフィカル・ワークス ペース・マネージャを表示することもできます。

詳細は、『*Solaris* 共通デスクトップ環境 ユーザーズ・ガイド』の「ワークスペース・マネージャ制御」を参照し てください。

ウィンドウリスト

ウィンドウリストは、現在動作しているアプリケーションのリストを表示します。 ウィンドウリストによって、 ユーザーはマウスボタンをクリックするだけで、あらゆるアプリケーションを (ほかのワークスペースにあるもの でも) 見つけることができます。 また、ウィンドウリストでは選択したアプリケーションのグループに対してま とめてウィンドウアクションを実行することも可能です。 「ワークスペース」カラムを表示するかどうかも選択 できるようになりました。

詳細は、『*Solaris* 共通デスクトップ環境 ユーザーズ・ガイド』の「ウィンドウリスト」を参照してください。

### 省電力 **(Energy Star)** 規格

X11R6.4 で標準となっている Display Power Management Signaling (DPMS) に、Frame Buffer Power Management (FBPM) が拡張されました。この拡張は、米国政府の Energy Star プログラム要件を満たすために追 加されたものです。この機能は、Energy Star 準拠のハードウェアでのみ機能します。

**ISO-1** 以外のファイルの出力形式

デフォルトでは、dtlp コマンドは、mp コマンドを使用してから lp コマンドに出力を送信します。この機能に より、ISO-1 以外の多数の標準テキストファイルを CDE に正確に出力することができます。これと同じフィルタ リング効果は、dtmail メールメッセージの出力にも適用されます。

詳細は、mp(1) のマニュアルページを参照してください。

第 2 章 • Solaris 9 オペレーティング環境の機能 **51**

電子メールへの複数ファイルの追加

電子メールに複数のファイルを添付する際に、「メールプログラム - アタッチメント - 追加」ダイアログボックス を開いたままにしておくことができるようになりました。これにより、「アタッチメント」メニューか ら「ファイルの追加」を何度も選択する必要がなくなります。

メーラーの詳細は、『*Solaris* 共通デスクトップ環境 ユーザーズ・ガイド』の「電子メールへの複数ファイルの追 加」を参照してください。

リムーバブルメディア・マネージャ

リムーバブルメディア・マネージャは、リムーバブルデバイスへのアクセスを 1 つのウィンドウで集中管理しま す。ユーザーはリムーバブルメディア (着脱式媒体) のフォーマット、属性の照会、ディレクトリ構造の表示、お よび該当する場合はスライスの管理を行うことができます。 36 ページの「リムーバブルメディアの管理」を参照 してください。

『*Solaris* 共通デスクトップ環境 ユーザーズ・ガイド』の「リムーバブルメディア・マネージャの使用」も参照し てください。

オーディオの機能向上

Solaris 9 オペレーティング環境に、オーディオディレクトリが追加されました。アプリケーションのオーディオ ヘッダーファイル用の新しいディレクトリは、/usr/include/audio です。このオーディオファイル形式に は、新しいヘッダーファイル /usr/include/audio/au.h および au(4) のマニュアルページが含まれます。

その他のオーディオファイルの新しいデポジトリは、/usr/share/audio ディレクトリです。 /usr/demo/SOUND/sounds ディレクトリ内のオーディオファイルは、ここへ移動しました。 /usr/demo/SOUNDS/sounds から /usr/share/audio/samples/au へのシンボリックリンクが作成されてい ます。このリンクにより、既存のアプリケーションとスクリプトがエラーを起こさずに動作することが可能にな ります。

信頼性を向上するため、オーディオカーネルモジュールに多数のバグ修正が施されました。

詳細は、『*Solaris* のシステム管理 *(*基本編*)*』を参照してください。

デスクトップ用フリーウェア

Solaris 9 リリースでの GNU grep 2.4.2、GNU tar 1.13、 GNU wget 1.6、および Ncftp Client 3.0.3 の詳細は、60 ページの「フリーウェア」を参照してください。

- GNU grep 2.4.2 はパターンマッチングツールです。
- GNU tar 1.13 はアーカイバです。
- GNU wget 1.6 は、HTTP と FTP を使用して、Web からファイルを取り出します。
- Ncftp Client 3.0.3 は、File Transfer Protocol (FTP) を使用します。これは、UNIX ftp プログラムの代 替ユーティリティです。

**52** Solaris 9 9/02 オペレーティング環境の概要 • 2002 年 9 月

## Solaris 9 の言語サポート

Solaris 9 オペレーティング環境では、39 種類の言語に対応する 162 のロケール環境が サポートされています。これらの環境は、Solaris 9 DVD、Solaris 9 Software CD、お よび Solaris 9 Languages CD で提供されています。 次のセクションでは、言語サポー ト機能について説明します。

詳細は、『国際化対応言語環境の利用ガイド』を参照してください。

### 言語サポートの拡張

### 説明

### データの相互運用性の改良

Solaris 9 リリースでは、Solaris 以外の環境との間で、データの相互運用性が改善されました。その中には、UTF-8 とネイティブエンコーディング (HKSCS、GB18030、ISO 8859-11、および Hindi) 間のデータ変換に使用する新 しい iconv ユーティリティの追加も含まれます。また、iconv モジュールにより、日本語サポートが拡張されま した。これらのモジュールは、Solaris 日本語ロケールコードセットと富士通、日立、および NEC の日本語メイ ンフレームコードセットとの間の変換を行います。

Solaris 9 リリースでの言語サポートの詳細は、『国際化対応言語環境の利用ガイド』を参照してください。

新しい **TrueType** フォント

新しい TrueType フォントでは、コードセットが異なっても共通の外観と同じ書体を提供するようになりました。 ヨーロッパロケールは、すべて共通の TrueType フォントを使用します。各アジアロケールには、それぞれ独自の TrueType フォントファイルが存在します。

詳細は、『国際化対応言語環境の利用ガイド』を参照してください。

**Unicode** サポートの拡張

Solaris 9 リリースでは、Unicode のサポートが拡張されました。タイ、インド、香港、トルコ、エジプト、ブラ ジル、フィンランド、およびベルギー (ワロン語) 用の新規 Unicode (UTF-8) ロケールが新たにサポートされま す。

Solaris 9 リリースでの Unicode サポートの詳細は、『国際化対応言語環境の利用ガイド』を参照してください。

プリントフィルタ拡張機能 **:** mp プログラム

mp プログラムは、さまざまな Solaris ロケールの国際的なテキストファイルを受け付けます。このプログラム は、指定されたロケールに合った出力を行います。mp プログラムでは複合テキストレイアウト (CTL) がサポート されているため、出力では正確なテキストレイアウト (双方向のテキストの表示や形状決定など) もなされます。 PostScript の出力ファイルには、各ロケールの mp システムフォント構成にもとづき Solaris システム上のスケー ラブルフォントやビットマップフォントのグリフイメージを組み込めます。

詳細は、『国際化対応言語環境の利用ガイド』の「mp による印刷フィルタの拡張」を参照してください。

第 2 章 • Solaris 9 オペレーティング環境の機能 **53**

### 新しい iconv モジュール

iconv モジュールを使用すると、ネイティブエンコードされたデータと Unicode 間の変換が可能です。新しい文 字セットをサポートするために、以下の iconv モジュールが追加されました。

- UTF-8 <---> HKSCS
- UTF-8 <---> GB18030
- UTF-8 <---> ISO8859-11
- $\blacksquare$  UTF-8 <---> Hindi

**Dtpad** ファイルダイアログボックスへのコードセット変換機能の追加

Dtpad のファイルダイアログボックスにコードセット変換機能が追加され、iconv ユーティリティによるファイ ルエンコーディングの変更がサポートされるようになりました。このオプションにより、ファイルを UTF-8 や UTF-16 などのさまざまなエンコーディングで開いたり保存したりできます。

iconv(3C) のマニュアルページを参照してください。

### アジアロケールのサポート拡張

### 説明

新しい中国語 GB18030-2000 文字セットのサポート

Solaris プラットフォームでは、GB18030-2000 の全文字セット (約 30,000 文字) の入力、表示、および出力が可 能です。 これにより、Solaris プラットフォームで実行するどのアプリケーションでも、中国語の広範な文字 セットを利用できます。使用可能なグリフは主に漢語ですが、エンコーディングにはチベット、魏、李、モンゴ ルなどの少数民族の言語も含まれています。

Solaris 9 リリースの GB18030-2000 サポートは、以前の中国語コードセット GBK および GB2312 との下位互換 性も保持します。Unicode など、ほかのコードセットへの変換もサポートされます。Solaris 開発者は、新しいエ ンコーディングを使用するために、 従来の手順を変更する必要はありません。GB18030-2000 サポートは、標準 ツールキットで使用できます。

GB18030-2000 サポートを必要とする Java アプリケーションについては、以下の Web サイトにある J2SE の情 報を参照してください。

http://java.sun.com/j2se/1.4

zh CN.GBK から拡張された新しい zh\_CN.GB18030 ロケール

この新しい zh\_CN.GB18030 ロケールは、新しい GB18030 規格をサポートするために提供されています。これ は、中国政府が制定した新法により要求されているエンコーディングです。

中国語と韓国語の新しい照合ロケール

照合ロケールは、 画数と部首、読み、辞書のオプションなどのさまざまなオプションを提供します。

**54** Solaris 9 9/02 オペレーティング環境の概要 • 2002 年 9 月

タイ語用の単語分割モジュール

単語分割モジュールを使用して、Motif を使用する際にタイ語の文章を正確に適切な段落、文、単語で区切ること ができます。

新しいアジア **UTF-8 (Unicode)** ロケール

File System Safe Universal Transformation Format (UTF-8) は、X/Open® によって Unicode の複数バイト表現と して定義されているエンコード方式です。UTF-8 は、ヨーロッパおよびアジア言語に対応する、従来の Solaris の シングルバイトおよび複数バイトロケールで使用できた文字をほぼ網羅します。

- タイ用の Unicode ロケール th\_TH.UTF-8
- インド用の Unicode ロケール hi\_IN.UTF-8
- 香港用の Unicode ロケール zh HK.UTF-8

### 新しいタイ語の入力方式

新しいタイ語の入力方式は、WIT と呼ばれる、タイ政府指定の入力の基準をサポートします。WIT には、レベル 0、レベル 1、およびレベル 2 という 3 つのレベルがあります。

### 新しい中国語の入力方式

新しい文字セットと新しいロケール用に、繁体字中国語と簡体字中国語のロケールのより一般的で強力な入力方 式 (IM) が追加されました。

- 繁体字中国語ロケール用の新しい Chuyin IM
- すべての中国語ロケール用の Cantonese IM
- すべての中国語ロケール用の English-Chinese IM

### 中国語入力方式のための新しい補助ウィンドウ

入力方式のユーザーインタフェース (UI) に補助ウィンドウが追加されました。これは、すべての中国語ロケール に対応する「親しみやすく」拡張性のある UI です。補助ウィンドウによってサポートされる新機能を、以下に示 します。

- 入力方式の切り替え
- 入力方式のプロパティ設定
- GB2312、GBK、GB18030、HKSCS、CNS、Big–5、および Unicode 文字セット用のルックアップテーブル
- コードテーブル管理ツール
- 仮想キーボード

香港用の **HKSCS** をサポートする新しい zh\_HK.BIG5HK ロケール

Hong Kong Supplementary Character Set (HKSCS) をサポートするために、新しい zh\_HK.BIG5HK ロケールが提 供されました。HKSCS は、Big-5 および ISO 10646 コーディングスキーマの追加文字セットです。HKSCS には、 香港での中国語コンピューティングに 必要な中国語文字が含まれています。ただし、これらの文字は、Big-5 ま たは ISO 10646 標準文字セットには含まれていません。

追加の日本語 iconv モジュール

日本語サポートに、Solaris 日本語ロケールコードセットと日本語メインフレームコードセット間の iconv コード 変換が追加されました。日本語ロケールコードセットには、eucJP、PCK、および UTF-8 が含まれます。 日本語 メインフレームコードセットには、富士通 JEF、日立 KEIS、および NEC JIPS が含まれます。

第 2 章 • Solaris 9 オペレーティング環境の機能 **55**

### ヨーロッパおよび中東用の新しいロケールのサ ポート

### 説明

ヨーロッパおよび中東の新しいキーボードサポート

Solaris 9 リリースでは、トルコ語 (Q タイプ)、トルコ語 (F タイプ)、およびアラビア語の Sun I/O キーボードサ ポートが追加されました。また、トルコ語 (Q タイプ)、トルコ語 (F タイプ)、ベルギー向け、およびアラビア語の Sun Ray USB キーボードサポートも追加されました。

詳細は、『国際化対応言語環境の利用ガイド』を参照してください。

### ヨーロッパおよび中東用の新しい **Unicode (UTF-8)**

Solaris 8 10/00 リリースでは、ヨーロッパおよび中東ロケールにロシア語、ポーランド語、およびカタロニア用 の 2 つの新しいロケールが追加されました。Solaris 8 4/01 リリースでは、トルコ語の UTF-8 コードセットとロシ ア語の UTF-8 コードセットの、2 つの言語が追加されました。

Solaris 9 リリースでは、ヨーロッパおよび中東の言語のサポートとして、トルコ、エジプト、ブラジル、フィン ランド、およびベルギー (ワロン語) の UTF-8 ロケールも追加されました。

ロケール名は、次のとおりです。

- スペイン (カタロニア) 用の Unicode ロケール ca\_ES.ISO8859-1
- スペイン (カタロニア) 用の追加 Unicode ロケール ca\_ES.ISO8859-15
- ポーランド用の Unicode ロケール p1\_PL.UTF-8
- ロシア用の Unicode ロケール ru\_RU.UTF-8
- トルコ用の Unicode ロケール tr\_TR.UTF-8
- エジプト用の Unicode ロケール ar\_EG.UTF-8
- ブラジル用の Unicode ロケール pt\_BR.UTF-8
- フィンランド用の Unicode ロケール fi\_FI.UTF-8
- ベルギー (ワロン語) 用の Unicode ロケール fr\_BE.UTF-8

```
説明
ユーロ通貨のサポート
以下のロケールでは、各国通貨単位 (NCU) からユーロ通貨グリフに変更されました。
■ ca ES.ISO8859-15 (スペイン)
■ de_AT.ISO8859-15 (オーストリア)
■ de_DE.ISO8859-15 (ドイツ)
■ de DE.UTF-8 (ドイツ)
■ en IE.ISO8859-15 (アイルランド)
■ es ES.ISO8859-15 (スペイン)
■ es_ES.UTF-8 (X \land \land \lor)■ fr_BE.ISO8859-15 (ベルギー)
■ fr_BE.UTF-8 (ベルギー)
■ fi_FI.ISO8859-15 (フィンランド)
■ fi FI.UTF-8 (フィンランド)
■ fr_FR.ISO8859-15 (フランス)
■ fr_FR.UTF-8 (フランス)
■ it IT.ISO8859-15 (イタリア)
■ it_IT.UTF-8 (イタリア)
■ nl_BE.ISO8859-15 (ベルギー)
■ nl NL.ISO8859-15 (オランダ)
■ pt_PT.ISO8859-15 (ポルトガル)
```
## Solaris 9 の補助ソフトウェア

追加ソフトウェア

説明

**ExtraValue** ディレクトリ

### 説明

Solaris 9 ソフトウェアリリースには、CoBundled と Early Access という 2 つのサブディレクトリを含む ExtraValue ディレクトリが含まれています。 CoBundled ディレクトリには、SunScreen 3.2 や Web Start Wizards SDK 3.0.1 などの、以前は別々に出荷されていたソフトウェアが含まれています。Early Access ディレクトリに は、Netscape 6.2.1 などの初期評価ソフトウェアが含まれています。

注 **–** Solaris 9 9/02 Update リリースでは、CoBundled ディレクトリに Netscape が含まれています。

CoBundled および Early Access ディレクトリはそれぞれ、Solaris\_9/ExtraValue/CoBundled と Solaris\_9/ExtraValue/EarlyAccess にあります。これらのディレクトリは、Solaris 9 9/02 DVD と Solaris 9 9/02 Software 2 of 2 CD にあります。

Web Start Wizards の詳細は、27 ページの「インストール」を参照してください。

### **SunScreen 3.2**

SunScreen 3.2 は、Solaris サーバーに対する高速保護を提供する、ステートフルで動的なパケットフィルタリング ファイアウォールです。SunScreen 3.2 の機能のいくつかを以下に示します。

- 130個のマルチスレッド化されたステートフルなパケットフィルタ
- ネットワークアドレス変換
- SKIP、および IPSec/IKE VPN クライアントのサポート
- 順序付けられたルールセット
- 複数のファイアウォール管理
- Java アプレットの GUI
- 完全なコマンド行制御

SunScreen 3.2 は、IP アドレスが見えない状態の、秘密モードのオペレーティングを提供します。また、それぞれ のインタフェースによって個々のサブネットを保護する、従来のルーティングモードも提供しています。Sun は、個々のホストとサーバー上にあるネットワークアーキテクチャ全体で、複数のポイントにファイアウォール を配置することを推奨しています。

### **Solaris** オペレーティング環境用の **Netscape 6.2.1**

Netscape 6.2.1 Enterprise は、非常にカスタマイズしやすく使いやすい、普及したブラウザです。これは、Solaris 9 リリースでは Early Access ディレクトリにあります。また、Netscape 6.2.1 は Solaris 7 と Solaris 8 オペレー ティング環境でも使用できます。Netscape 6.2.1 は、ブラウズ機能、電子メール、およびインスタントメッセージ ングをシームレスに統合する優れたインターネットソフトウェアです。

Netscape 6.2.1 には以下の新機能があります。

- インストールと使いやすさの改良
- より多くの業界標準 XML、LDAP、Document Object Model (DOM)、および Cascading Style Sheets level 1 (CSS1) を含む
- My Sidebar 機能 重要な情報の高速検索用
- 拡張検索機能
- リアルタイムメッセージング ブラウズ機能およびメールと統合
- 個人情報設定のためのオプション
- 以下のソフトウェアがあります。
	- 最新の Java 仮想マシン
	- 新しい Netscape Java Plug-In
	- Java extension と API
	- 信頼できる相互運用性を提供する、クロスプラットフォームの、Java テクノロジーベースの XPCOM コン ポーネント

詳細な情報は以下の Web サイトで入手可能です。

http://www.sun.com/solaris/netscape

注 **–** Solaris 9 9/02 Update リリースでは、CoBundled ディレクトリに Netscape が含まれています。このリリース に含まれるのは、Netscape 6.2.3 です。

フリーウェア

### 説明

更新されたフリーウェアパッケージ

Solaris 9 リリースには、フリーウェアのツールとライブラリがいくつか含まれます。Solaris 9 リリース用に以下 のフリーウェアパッケージが更新されました。

注 **–** このリストにあるフリーウェアの使用許諾権、帰属、著作権を確認するためのデフォルトのライセンスパス は、/usr/share/src/<フリーウェアの名前> です。Solaris オペレーティング環境がデフォルト以外の場所にイ ンストールされている場合は、インストールされているファイルにアクセスできるように既定のパスを変更して ください。

- Apache 1.3.20 UNIX ベースの HTTP サーバー
- bash 2.05 Sh 互換のコマンド言語インタプリタ
- bzip2 1.0.1 ブロックソートのファイル圧縮ツール
- gzip 1.3 GNU Zip 互換ユーティリティ
- less 358 more コマンドに似たページャ
- mkisofs 1.13 ISO 9660 ファイルシステムを使って CD を作成するユーティリティ
- tcsh 6.0.10 ファイル名完了とコマンド行編集を含む C シェル
- zip 2.3 圧縮およびファイルパッケージツール
- zsh 3.0.8 対話型ログインおよびシェルスクリプトコマンドプロセッサとして使用できるコマンドインタ プリタ (シェル)

フリーウェアライブラリ

Solaris 9 リリースには以下のライブラリも組み込まれました。

注 **–** このリストにあるフリーウェアライブラリの使用許諾権、帰属、著作権を確認するためのデフォルトのライ センスパスは、/usr/sfw/share/src/<フリーウェアの名前> です。Solaris オペレーティング環境がデフォル ト以外の場所にインストールされている場合は、インストールされているファイルにアクセスできるように既定 のパスを変更してください。

- Glib 1.2.10 便利なデータタイプ、マクロ、型変換、および字句スキャナのライブラリ
- GTK+ 1.2.10 GIMP ツールキット。グラフィカルユーザーインタフェースの作成に使用できる 1 組のライ ブラリ
- Jpeg 6b フルカラーとグレースケールの画像用の規格化された圧縮ソフトウェア
- Libpng 1.0.10 PNG リファレンスライブラリ。PNG は、GIF 形式、およびより複雑な TIFF 形式に代わる ものとして設計された画像保存形式です。
- Tcl/tk 8.33 TCL-TK GUI Toolkit は、Tcl スクリプト記述言語によって実装された Xqq ツールキット
- Libtif f3.55 TIFF の読み取りと書き込みをサポートし、TIFF 画像を簡単に操作するためのいくつかの ツールの集まりを提供
- Libxm12 2.3.6 Extensible Markup Language (XML) をサポートする C ライブラリ。XML は、Web 上の構 造化されたドキュメントとデータ用の汎用フォーマット

フリーウェアのコマンドとユーティリティ

Solaris 9 リリースには、以下のコマンドとユーティリティも組み込まれました。

注 **–** このリストにあるフリーウェアのコマンドとユーティリティの使用許諾権、帰属、著作権を確認するための デフォルトのライセンスパスは、/usr/sfw/share/src/<フリーウェアの名前> です。Solaris オペレーティン グ環境がデフォルト以外の場所にインストールされている場合は、インストールされているファイルにアクセス できるように既定のパスを変更してください。

- Gnu Grep 2.4.2 標準 UNIX egrep ユーティリティの 2 倍の速さのパターンマッチングツール
- Gnu Tar 1.13 マルチボリュームをサポートし、空白ファイルのアーカイブ、アーカイブの自動圧縮/圧縮 解除、遠隔アーカイブ、およびその他の特殊な機能を持つアーカイバ
- Ncftp Client 3.0.3 ファイル転送プロトコルを使用するプログラムのフリーのセット。このセットは、 UNIX システムに付属している標準の ftp の代替プログラム
- Samba 2.2.2 UNIX と他のオペレーティングシステム用のフリー SMB および CIFS クライアント/サー バー。SMB と CIFS は、多くの PC 関連マシンがファイル、プリンタ、およびその他の情報を共用するための プロトコル
- Tcp-wrappers 7.6 ネットワークサービスの受信要求を監視およびフィルタする、小さいデーモンプログ ラム。これらのプログラムは受信要求のクライアントホスト名をログに記録するため、それによってネット ワークセキュリティが向上する
- Gnu Wget 1.6 HTTP と FTP という 2 つの最も幅広く使用されているインターネットプロトコルを使用し て Web からファイルを取り出す、フリーのネットワークユーティリティ

### Companion CD

Solaris 9 のメディアには、Companion CD が含まれます。以下のリストに、 Companion CD で提供される補助ソフトウェアの概要を示します。

このフリーウェアは、以下の Web サイトでダウンロードすることもできます。

http://www.sun.com/software/solaris/freeware.html

### 説明

アクセス可能なソフトウェア – 特殊なニーズを持つユーザーのための、Emacspeak、W3 ブラウザ、および UnWindows などのオープンソース支援ソフトウェア

管理ツール – ethereal 、sudo、rpm などのシステム管理者用ツール

**Web** インフラストラクチャソフトウェア – Web とインターネットサービスのホスティング用のサーバーソフト ウェア (デーモン)

デスクトップ環境と **X** ウィンドウマネージャ – アプリケーションの起動、ファイル管理、アイコンのドラッグア ンドドロップなどのグラフィカルユーザーインタフェースを提供するソフトウェア。K-Desktop Environment と ともに、いくつかのウィンドウマネージャのパッケージが含まれている

デスクトップアプリケーション – 生産性およびマルチメディアソフトウェアなどの、グラフィカルデスクトップ アプリケーション

第 2 章 • Solaris 9 オペレーティング環境の機能 **61**

#### 説明

コマンド行ツールとユーティリティ – GNU プロジェクトからの \*utils パッケージなどの、コマンド行ユー ティリティおよびツール

エディタ – テキスト文書とソフトウェアプログラムを書くために使用するアプリケーション

セキュリティツール – snort、nmap、および tcpdump などの、システムとネットワークのセキュリティ監視と 検出用のツール

メッセージングソフトウェア – 電子メール、WWW、ニュース、およびチャット用の、クライアント側のアプリ ケーションとツール

言語 – gcc コンパイラといくつかの高水準 (スクリプト記述) プログラミング言語

開発用ライブラリ – ソフトウェアルーチンを含む、開発者用ライブラリのコレクション

開発ツール – autoconf、automake、cvs などのソフトウェア開発者用ツール

### Web でのプレビュー

#### 説明

**Solaris** オペレーティング環境用の **GNOME 2.0** デスクトップ

GNOME 2.0 は、Solaris オペレーティング環境に組み込まれる予定の、拡張されたユーザーデスクトップです。 GNOME 2.0 は、インターネットとのシームレスな統合のために設計されています。GNOME 2.0 によりユーザー は、個人の生産性を高めることができます。フリーソースソフトウェアで構築されているため、GNOME は複数 の UNIX プラットフォームの標準に進化しています。

GNOME 2.0 デスクトップは、以下のような強力な新機能を提供します。

- デスクトップとやりとりできないユーザーがやりとりできるようにする、組み込み型のアクセス可能性のソ リューション
- 見栄えがよく直感的なユーザーインタフェース
- 広範囲な個人情報設定機能
- 統合されたグローバルインタフェースリソース
- 拡張ワークスペースマネージャ
- 好みのプログラムに高速でアクセスするための、使いやすいフロントパネル
- アプリケーションとアクセサリのフルパッケージ
- シームレスなデータ交換と相互運用性を保証する、最新の業界標準
- 既存の CDE と Iava ベースのアプリケーションとの互換性

**GNOME** デスクトップのプレビュー版 – http://www.sun.com/gnome の、「Exploring the GNOME 1.4 Desktop」で無償でダウンロードできます。このフリーダウンロードを使って、GNOME 2.0 デスクトップを検討 および評価できます。GNOME 2.0 デスクトップは、Solaris オペレーティング環境の将来のバージョンでサポー トされ、配布される予定です。